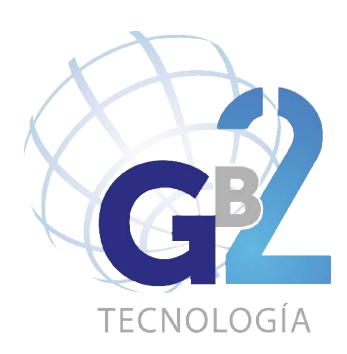

MANUAL DE USUARIOUSUARI u, ANUAL

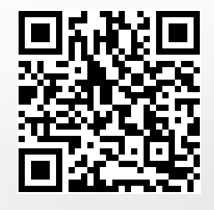

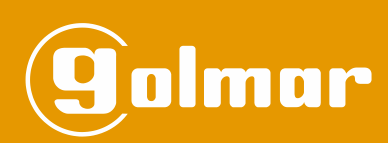

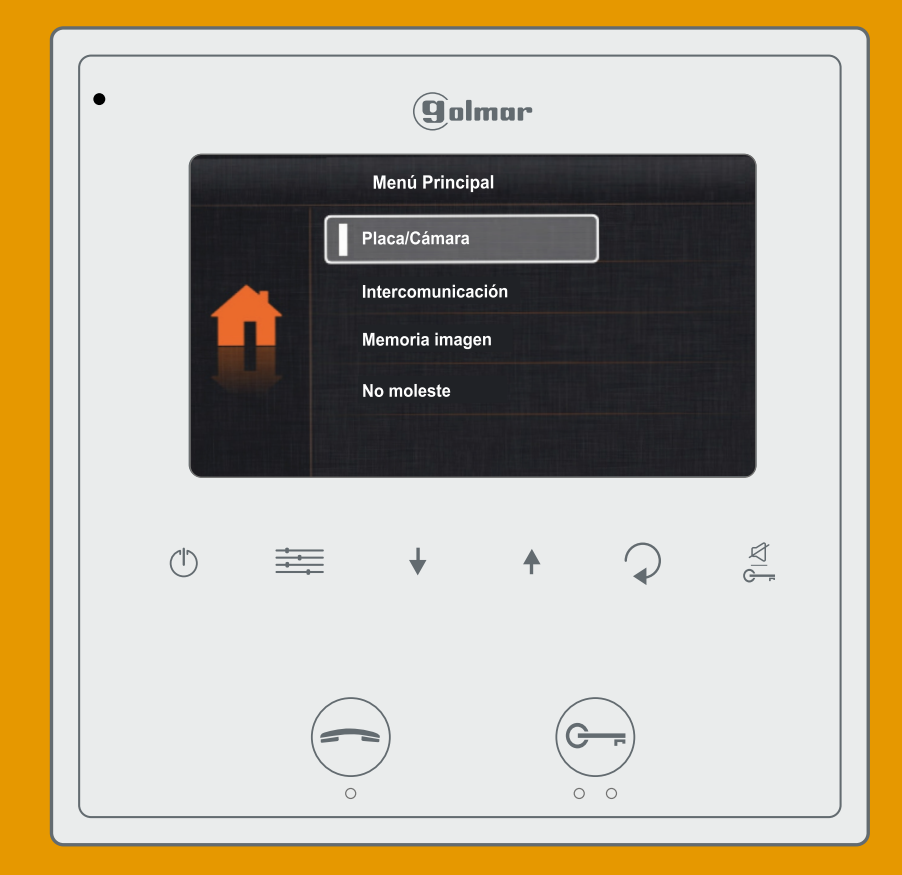

# **MONITOR VESTA2 SE GB2**

Cód. 50120514 **TVESTA2 SE GB2 ES** REV.0119

### **INTRODUCCIÓN**

Ante todo le agradecemos y felicitamos por la adquisición de este producto.

Nuestro compromiso por conseguir la satisfacción de clientes como usted queda manifiesto por nuestra certificación ISO-9001 y por la fabricación de productos como el que acaba de adquirir.

La avanzada tecnología de su interior y un estricto control de calidad harán que, clientes y usuarios disfruten de las innumerables prestaciones que este equipo ofrece. Para sacar el mayor provecho de las mismas y conseguir un correcto funcionamiento desde el primer día, rogamos lea detenidamente este manual de instrucciones.

### **ÍNDICE**

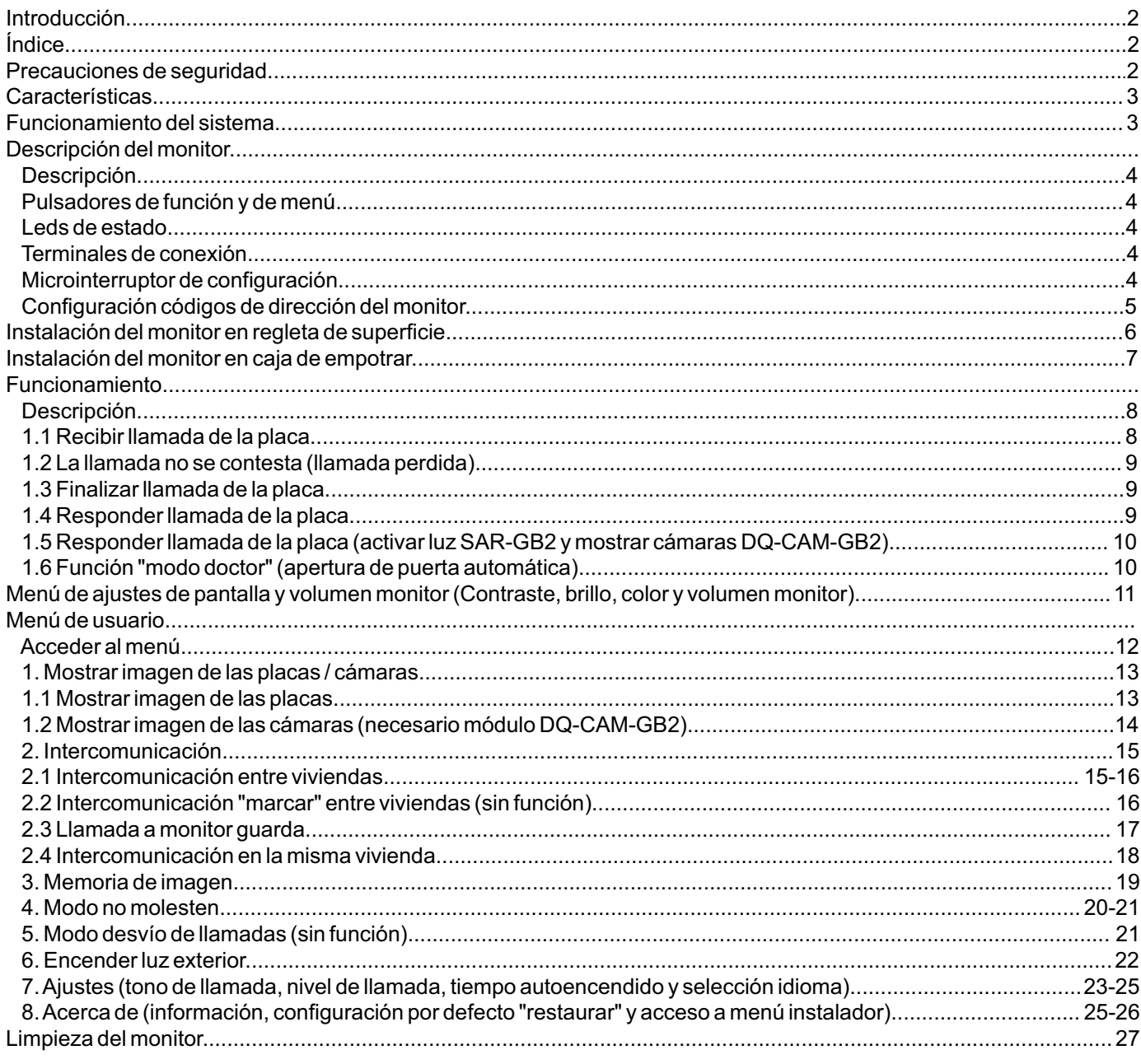

### **PRECAUCIONES DE SEGURIDAD**

- No apretar excesivamente los tornillos de la regleta del monitor.

- Cuando se instale o modifique el equipo, **hacerlo sin alimentación.**

- La instalación y manipulación de estos equipos debe ser realizado por **personal autorizado.**
- Toda la instalación debe viajar alejada al menos a **40cm. de cualquier otra instalación.**
- Instale el monitor en un lugar seco y protegido sin riesgo de goteo o proyecciones de agua.
- Evite emplazamientos cercanos a fuentes de calor, húmedos, polvorientos o con mucho humo.
- Antes de conectar el equipo, verificar el conexionado entre placa, alimentador, distribuidores y monitores.
- Siga en todo momento las instrucciones de este manual.

# **CARACTERÍSTICAS**

- Monitor manos libres.
- Pantalla TFT Color de 4.3".
- Monitor con instalación simplificada (bus de 2 hilos no polarizados).
- Monitor VESTA2 SE GB2/ H, interactúa con audífonos que incorporen el modo T, facilitando la conversación entre vivienda-placa.
- Pulsadores capacitativos para acceso y selección de funciones de menú:

#### **Menú de usuario:**

- Mostrar la imagen de la placa/s.
- Mostrar la imagen de la cámara/s (necesario módulo DQ-CAM-GB2).
- Intercomunicación entre viviendas.
- Llamada a monitor vigilante.
- Intercomunicación en la misma vivienda.
- Memoria de imagen (necesario módulo M-IP GB2).
- Modo no molesten (no se reciben las llamada de la placa ni de intercomunicación).
- Desvío de llamada (sin función).
- -Activar Luz exterior (necesario módulo SAR-GB2).
- -Ajustes: Tono de llamada, volumen de llamada, tiempo autoencendido e idioma.
- -Acerca de: Información, configuración por defecto (restaurar) y acceso al menú de instalador.

#### **Menú de instalador:**

- Monitor como principal o (secundario 1, secundario 2 ó secundario 3). Hasta 4 monitores por vivienda.
- Monitor de vigilante.
- Permitir ver menú cuando el Bus está ocupado.
- -Activar la intercomunicación entre viviendas.
- -Activar modo doctor (apertura automática de puerta).
- **Menú de ajustes pantalla y volumen**: (durante autoencendido o comunicación).
- Contraste, brillo, color y volumen del altavoz del monitor.
- Pulsador de inicio / fin comunicación y en estado de reposo muestra imagen de la placa.
- Pulsadores de activación abrepuertas 1 y 2  $\left(\frac{1}{2}\right)/\frac{1}{2}$  respectivamente.
- Función "modo doctor" (apertura de puerta automática).
- $\cup$  Led de estado alimentación.
- $\stackrel{\mathcal{A}}{\triangle}$  Led modo "no molesten" encendido fijo / modo doctor led parpadeo lento.
- Tonos de llamada diferenciados, para identificar la procedencia de la llamada (placa, intercomunicación o rellano).
- Microinterruptores para configurar la dirección del monitor (código de llamada) y final de línea.
- Entrada para llamada desde la puerta del rellano.
- Salida a sonería auxiliar SAR-12/24, (12Vcc/50mAmáximo).

### **FUNCIONAMIENTO DEL SISTEMA**

- Para realizar la llamada, el visitante deberá presionar el pulsador correspondiente a la vivienda con la que desea establecer comunicación; un tono acústico advertirá de que la llamada se está realizando y el led se iluminará. Si la síntesis de voz está habilitada el mensaje "llamando" nos indicará que la llamada se está realizando. En ese instante, el monitor de la vivienda recibe la llamada. Si se ha presionado por equivocación el pulsador de otra vivienda, pulsar sobre el que corresponda de la vivienda deseada, cancelando así la primera llamada.
- La llamada tiene una duración de 40 segundos, apareciendo la imagen en el monitor principal al recibir la llamada sin que el visitante lo perciba. Para visualizar la imagen en un monitor secundario debe habilitar esta función previamente en el monitor. Aplicación kit chalet: apareciendo la imagen en el monitor (con el código 0 "vivienda 1" o monitor con el código 16 si la llamada es en la "vivienda 2") al recibir la llamada sin que el visitante lo perciba. Si la llamada no es atendida antes de 40 seg., el led  $\clubsuit$ se apagará y el canal quedará libre.
- Para establecer comunicación, presione el pulsador (==) del monitor, el led " de la placa se iluminará. Si el monitor es el Vesta2 SE GB2/H con el icono , en el frontal, sitùe el audífono a una distancia entre 15 - 25 cm del monitor para obtener la máxima calidad de audio durante la comunicación con la placa.
- La comunicación tendrá una duración de un minuto y medio o hasta volver a presionar el pulsador  $\equiv$ . Finalizada la comunicación, los leds  $\clubsuit$  y se apagarán y el canal quedará libre. Si la síntesis de voz está habilitada, el mensaje "llamada finalizada" nos indicará en la placa que la llamada ha finalizado.
- Si se desea abrir la puerta 1 ó 2, presionar el pulsador  $\left(\rightarrowtail\right)$ / $\frac{\times}{\alpha}$  correspondiente durante los procesos de llamada o comunicación: una sola pulsación activa el abrepuertas durante cinco segundos, el led  $\|\cdot\|$ se iluminará también durante cinco segundos. Si la síntesis de voz está habilitada, el mensaje "puerta abierta" nos será indicado en la placa.
- La descripción de los pulsadores de función se encuentran en la página 4.

### **DESCRIPCIÓN DEL MONITOR**

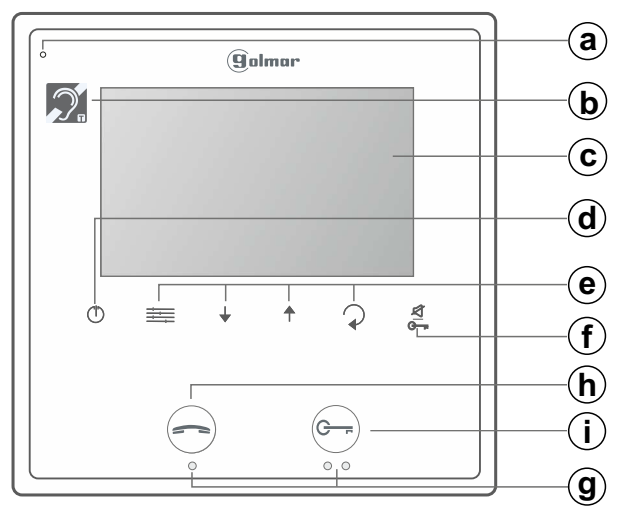

- **a.** Micrófono.
- **b.** Comunicación con audífonos (Vesta2 SE GB2/H). Coloque el selector del audífono en posición T, ver página 8.
- **c.**Pantalla TFT color de 4.3".
- **d.** Pulsador abrir/ cerrar menú.
- **e.**Pulsadores de menú.
- **f. Pulsador de función** activación puerta 2.
- En reposo: Pulsador/ indicador "no moleste" e indicador "modo doctor".
- **g.** Marcas para personas con una discapacidad visual.
- **h. Pulsador de función** inicio/ fin comunicación. En reposo: Muestra imagen de la placa.

#### *Pulsadores de menú y leds de estado:*

- Pulsador de entrada a menú y selección de función.
- Pulsador de desplazamiento hacia abajo menú.
- En autoencendido, llamada o comunicación: activa luz exterior.
- Pulsador de desplazamiento hacia arriba menú.
- En autoencendido, llamada o comunicación: selecciona desde la placa, la cámara/s en modo ascendente y en carrusel (si existen).
- Pulsador de paso atrás en el menú.

#### *Terminales de conexión y microinterruptor:*

#### **Terminales de conexión:**

**L1, L2**: Conexión Bus (no polarizado).

**HZ+, HZ-:** Conexión a timbre de puerta.

**SONERÍA, GND**: Conexión sonería auxiliar, (SAR-12/24). (12Vcc/50mAmáximo).

#### **Microinterruptor de configuración:**

**Dip6:** Configura el final de línea. Dejar en ON en aquellos monitores en los que acabe el recorrido del cable del bus. Colocar en OFF sólo en monitores intermedios.

**Dip1 a Dip5:** Para configurar la dirección del monitor (dirección 0 a 31).

Los interruptores colocados en la posición OFF tienen valor cero.

En la posición ON tienen asignados los valores de la tabla adjunta. El código del monitor será igual a la suma de valores de los interruptores colocados en ON.

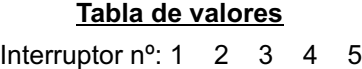

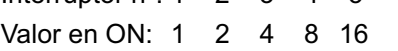

| ON |    |    |  | סור |
|----|----|----|--|-----|
|    |    |    |  |     |
|    | ٠, | ٠, |  |     |

Ejemplo:  $0 + 0 + 4 + 0 + 16 = 20$ 

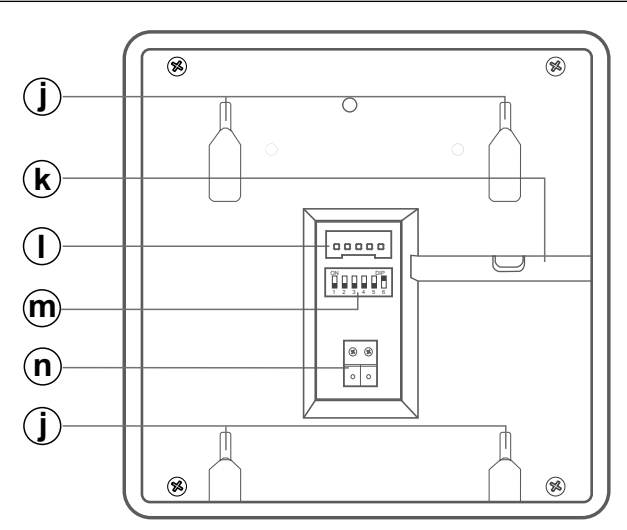

- **i. Pulsador de función** activación puerta 1. En reposo: Pulsar durante 10 seg. para activar/ desactivar función "modo doctor" (debe estar activado el código de función [9018]).
- **j.** Anclajes de sujeción regleta.
- **k.** Entrada para cable horizontal.
- **l.** Conector.
- **m.** Microinterruptor de configuración.
- **n.** Bornes para la conexión del Bus.
- (|) Led de estado alimentación. Pulsador: Finalizar llamada/ comunicación. En reposo: Entrar/ salir del modo menú.
- Pulsador de acceso a función"no moleste".  $\mathcal{A}$ Led encendido: modo "no moleste" activado.
	- Led parpadeo: "modo doctor" activado. Led apagado: función no activada.

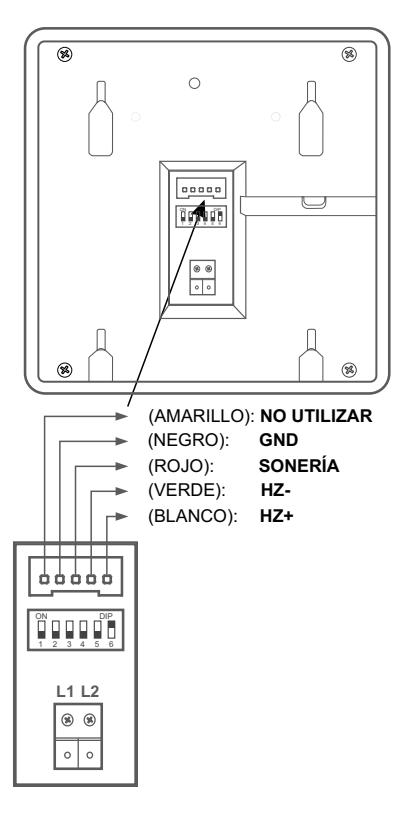

# **DESCRIPCIÓN DEL MONITOR**

### *Configuración códigos de dirección del monitor (dirección 0 a 31):*

**Dip6:** Configura el final de línea. Dejar en ON en aquellos monitores en los que acabe el recorrido del cable del bus. Colocar en OFF sólo en monitores intermedios.

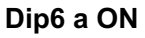

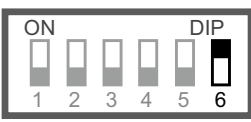

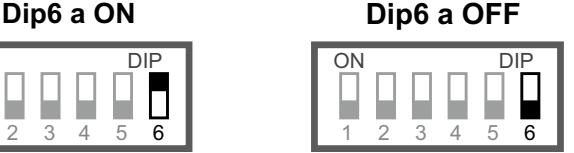

**Dip1 a Dip5:** Para configurar la dirección del monitor (dirección 0 a 31).

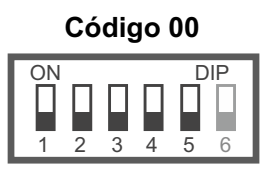

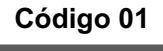

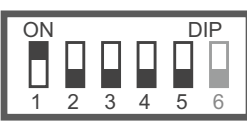

### **Código 02**

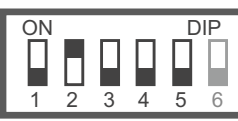

**Código 03**

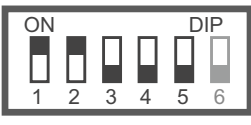

**Código 04**

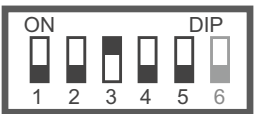

**Código 05**

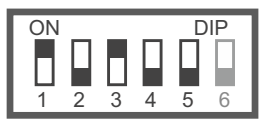

**Código 06**

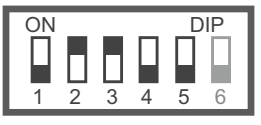

**Código 07**

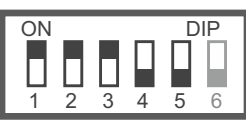

**Código 08**

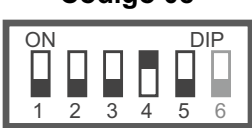

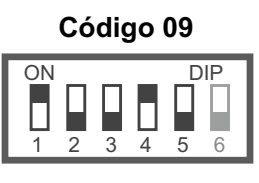

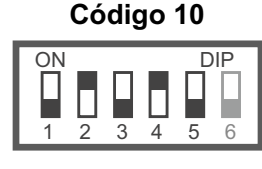

## **Código 11**

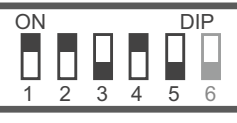

**Código 12**

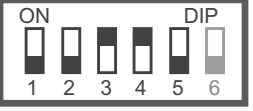

ON DIP **Código 13**

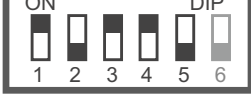

### **Código 14**

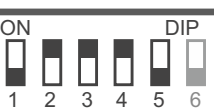

**Código 15**

| ON |  |   | <b>DIP</b> |   |  |  |
|----|--|---|------------|---|--|--|
|    |  |   |            |   |  |  |
|    |  |   |            |   |  |  |
|    |  | 3 |            | 5 |  |  |

**Código 16**

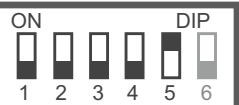

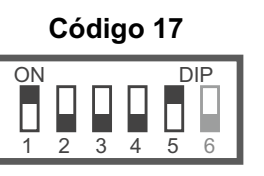

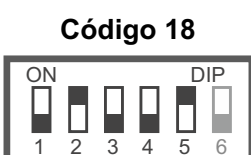

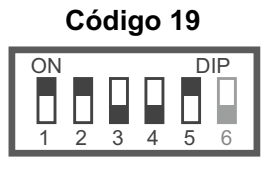

### **Código 20**

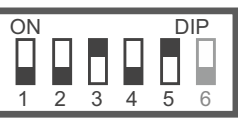

### **Código 21**

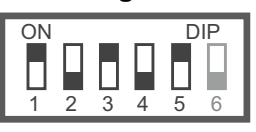

**Código 22**

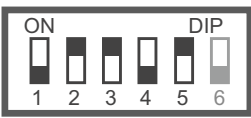

### **Código 23**

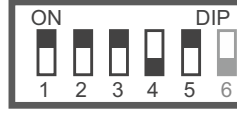

## **Código 24**

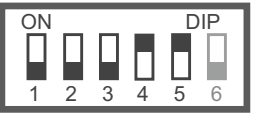

### **Código 25**

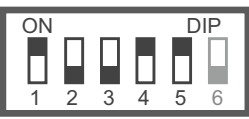

### **Código 26**

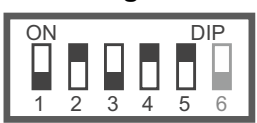

**Código 27**

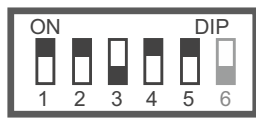

### **Código 28**

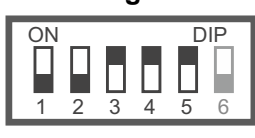

### **Código 29**

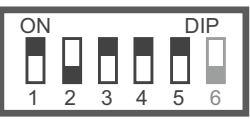

### **Código 30**

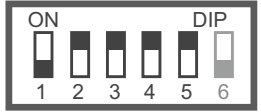

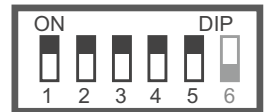

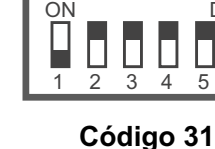

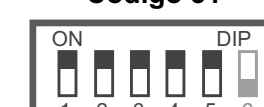

### **INSTALACIÓN DEL MONITOR EN REGLETA DE SUPERFICIE**

Evite emplazamientos cercanos a fuentes de calor, polvorientos o con mucho humo.

#### *Ubicación de la regleta de superficie:*

La parte superior de la regleta se debe ubicar a una altura de 1.60m del suelo. la distancia mínima entre los laterales de la regleta y cualquier objeto debe ser de 5cm.

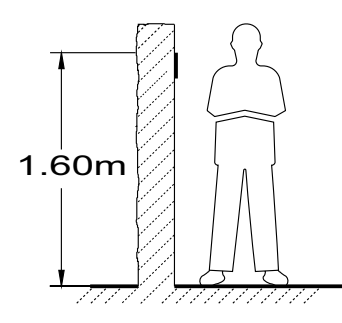

#### *Fijar la regleta del monitor en la pared:*

Fijar la regleta del monitor a la pared, realizando dos agujeros de 6mm de diámetro y utilizando los tornillos y tacos suministrados con el monitor.

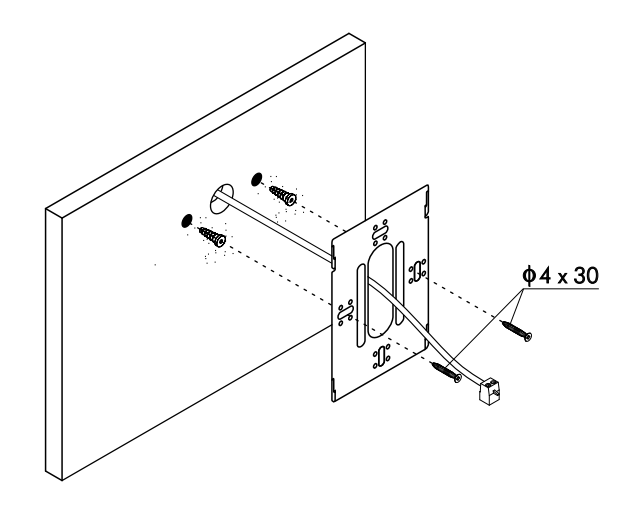

#### *Colocar el monitor:*

Conecte los cables al monitor (ver página 4), a continuación coloque el monitor frontalmente a la regleta haciendo coincidir los agujeros de la base del monitor con los de sujeción de la regleta (1), a continuación desplace el monitor hacia abajo  $(\widetilde{2})$  , hasta que el monitor quede bien fijado en la regleta  $(\widehat{3})$  .

#### **Recuerde quitar la lámina de protección frontal del monitor una vez los trabajos de instalación han finalizado.**

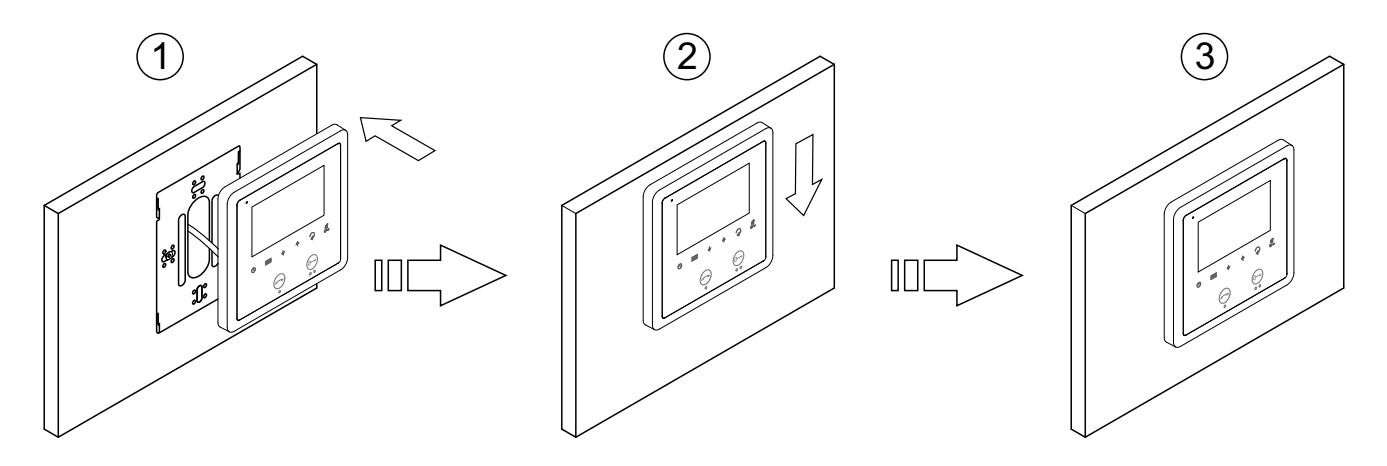

### **INSTALACIÓN DEL MONITOR EN CAJA DE EMPOTRAR**

Evite emplazamientos cercanos a fuentes de calor, polvorientos o con mucho humo.

#### *Ubicación de la caja de empotrar:*

Realizar un agujero en la pared que ubique la parte superior de la caja de empotrar universal a una altura de 1.60m del suelo. la distancia mínima entre los laterales de la caja de empotrar y cualquier objeto debe ser de 5cm.

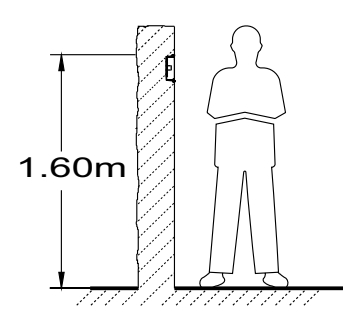

#### *Colocar caja de empotrar y montaje regleta:*

Pasar la instalación por el hueco realizado en la caja de empotrar. Empotrar, enrasar y nivelar la caja. Fijar la regleta del monitor con los tornillos suministrados en la caja de empotrar.

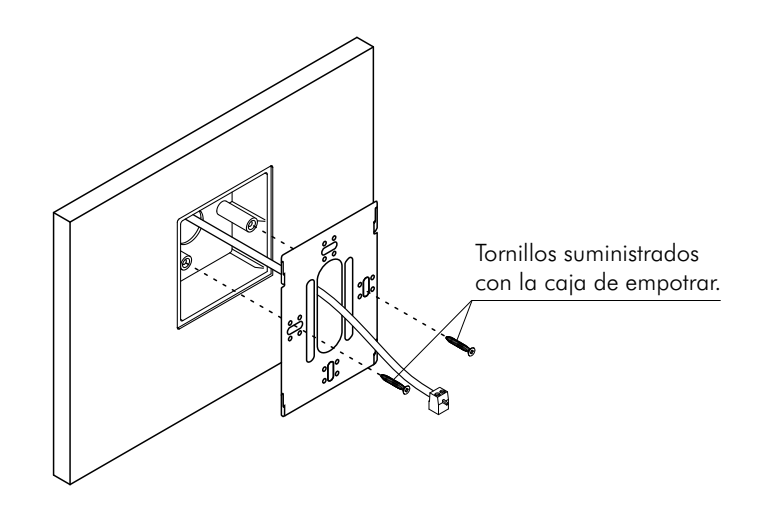

#### *Colocar el monitor:*

Conecte los cables al monitor (ver página 4), a continuación coloque el monitor frontalmente a la regleta haciendo coincidir los agujeros de la base del monitor con los de sujeción de la regleta (1), a continuación desplace el monitor hacia abajo  $(\widetilde{2})$  , hasta que el monitor quede bien fijado en la regleta  $(\widehat{3})$  .

#### **Recuerde quitar la lámina de protección frontal del monitor una vez los trabajos de instalación han finalizado.**

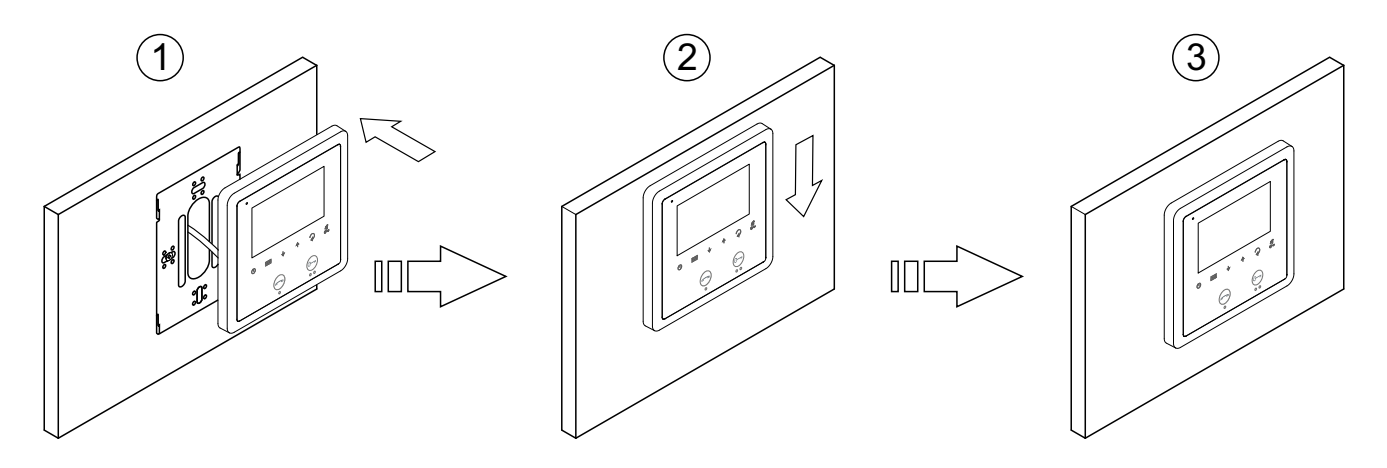

### **FUNCIONAMIENTO**

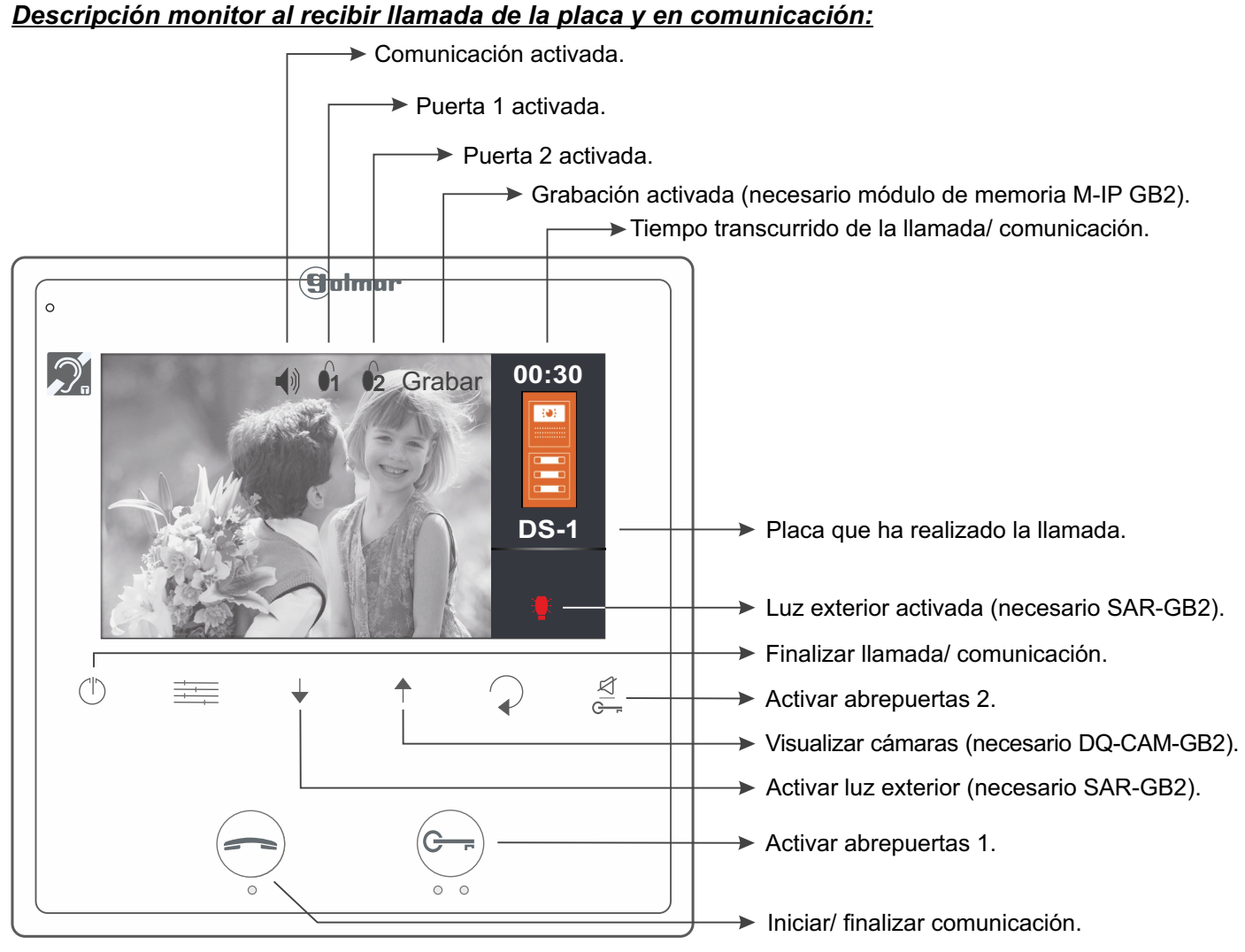

**Comunicación con audífonos (sólo con monitor Vesta2 SE GB2/H):** 

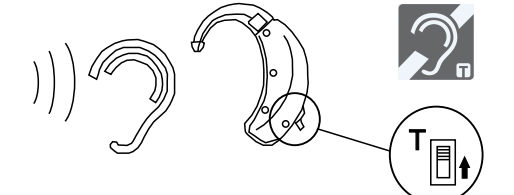

Sitúe el audífono a una distancia entre 15 - 25 cm del monitor para obtener la máxima calidad de audio durante la comunicación con la placa.

#### *1.1 Recibir llamada de la placa:*

Al recibir una llamada, el monitor(es) nos advertirá(n) con una melodía y nos mostrará la imagen de la placa en el monitor principal sin que el visitante lo perciba. Sí la llamada no es atendida antes de 40 segundos, el monitor vuelve al estado de reposo. Si existe el módulo de memoria M-IP GB2, realizará automáticamente una foto o la grabación de un video (video es necesario una tarjeta MicroSD 16GB Clase 10 "No incluida") y el led de estado (<sup>†</sup>) parpadeará indicándonos que hay una foto/ video pendiente de visualizar.

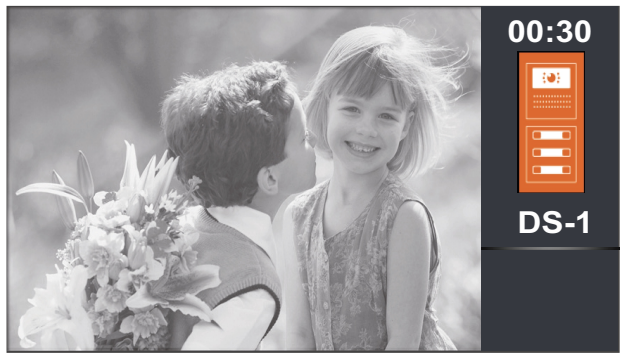

- Si se desea abrir la puerta 1, presionar el pulsador abrepuertas durante el proceso de llamada: una sola pulsación activa el abrepuertas durante 5 segundos.
- Si se desea abrir la puerta 2, presionar el pulsador abrepuertas durante el proceso de llamada: una sola pulsación activa el abrepuertas durante 5 segundos.

### **FUNCIONAMIENTO**

Viene de la página anterior.

#### *1.2 La llamada no se contesta (llamada perdida):*

Al recibir una llamada, el monitor(es) nos advertirá(n) con una melodía y nos mostrará la imagen de la placa en el monitor principal sin que el visitante lo perciba. Si la llamada no es atendida antes de 40 segundos, el monitor vuelve al estado de reposo. Si existe el módulo de memoria M-IP GB2, realizará automáticamente una foto o la grabación de un video (video es necesario una tarjeta MicroSD 16GB Clase 10 "No incluida") y el led de estado (<sup>†</sup>) parpadeará indicándonos que hay una foto/ video pendiente de visualizar.

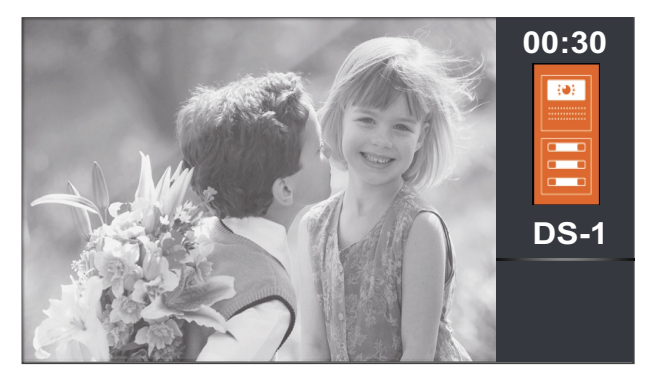

#### *1.3 Finalizar llamada de la placa:*

Al recibir una llamada, el monitor(es) nos advertirá(n) con una melodía y nos mostrará la imagen de la placa en el monitor principal sin que el visitante lo perciba. Si existe el módulo de memoria M-IP GB2, realizará automáticamente una foto o la grabación de un video (video es necesario una tarjeta MicroSD 16GB Clase 10 "No incluida") y el led de estado (<sup>†</sup>) parpadeará indicándonos que hay una foto/ video pendiente de visualizar. Si se desea finalizar la llamada presione el pulsador  $(\uparrow)$ .

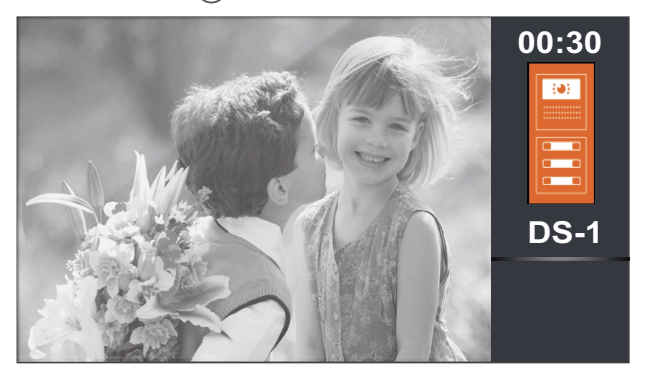

#### *1.4 Responder llamada de la placa:*

- Si se desea abrir la puerta 1, presionar el pulsador abrepuertas durante el proceso de llamada: una sola pulsación activa el abrepuertas durante 5 segundos.
- Si se desea abrir la puerta 2, presionar el pulsador abrepuertas durante el proceso de llamada: una sola pulsación activa el abrepuertas durante 5 segundos.
- Al recibir una llamada, el monitor(es) nos advertirá(n) con una melodía y nos mostrará la imagen de la placa en el monitor principal sin que el visitante lo perciba. Si existe el módulo de memoria M-IP GB2, realizará automáticamente una foto o la grabación de un video (video es necesario una tarjeta MicroSD 16GB Clase 10 **"No incluida"**) y el led de estado (<sup>†</sup>) parpadeará indicándonos que hay una foto/ video pendiente de visualizar. Si se desea responder a la llamada, presione el pulsador  $\leftarrow$ ). Si el monitor es el Vesta2 SE GB2/H con el icono  $\mathbb{Z}$  en el frontal, sitúe el audífono a una distancia entre 15 - 25 cm del monitor para obtener la máxima calidad de audio durante la comunicación con la placa. La comunicación tendrá una duración de un minuto y medio o hasta volver a presionar el pulsador  $\leq$

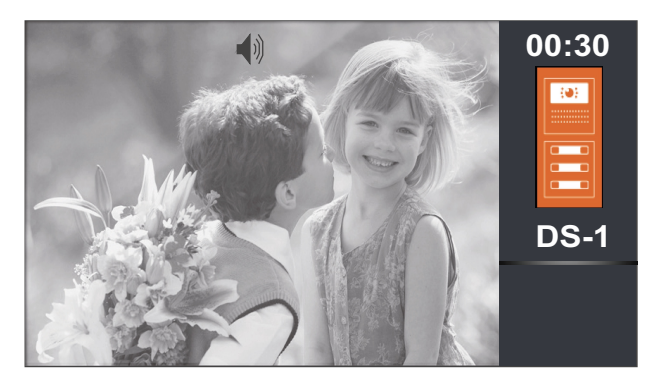

- **00:30** Iniciar/ finalizar comunicación.
	- Si se desea abrir la puerta 1, presionar el pulsador abrepuertas durante el proceso de llamada o comunicación: una sola pulsación activa el abrepuertas durante 5 segundos.
	- Si se desea abrir la puerta 2, presionar el A pulsador abrepuertas durante el proceso de llamada o comunicación: una sola pulsación activa el abrepuertas durante 5 segundos.

### **FUNCIONAMIENTO**

#### Viene de la página anterior.

#### *1.5 Responder llamada de la placa (activar luz SAR-GB2 y mostrar cámaras DQ-CAM-GB2):*

Al recibir una llamada, el monitor(es) nos advertirá(n) con una melodía y nos mostrará la imagen de la placa en el monitor principal sin que el visitante lo perciba. Si existe el módulo de memoria M-IP GB2, realizará automáticamente una foto o la grabación de un video (video es necesario una tarjeta MicroSD 16GB Clase 10 **"No incluida"**) y el led de estado (<sup>†</sup>) parpadeará indicándonos que hay una foto/ video pendiente de visualizar. Si se desea responder a la llamada, presione el pulsador  $\leq$ . Si el monitor es el Vesta2 SE GB2/H con el icono  $\leq$  en el frontal, sitúe el audífono a una distancia entre 15 - 25 cm del monitor para obtener la máxima calidad de audio durante la comunicación con la placa. La comunicación tendrá una duración de un minuto y medio o hasta volver a presionar el pulsador  $\Rightarrow$ .

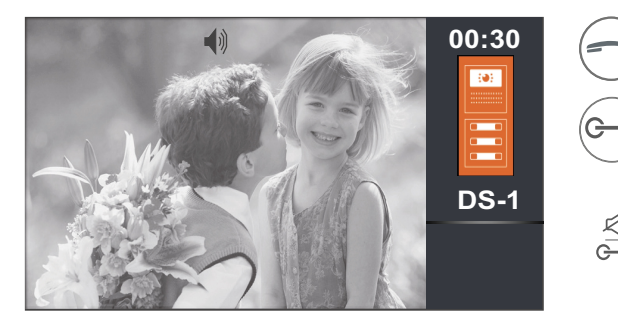

**00:30** Iniciar/ finalizar comunicación.

Si se desea abrir la puerta 1, presionar el pulsador abrepuertas durante el proceso de llamada o comunicación: una sola pulsación activa el abrepuertas durante 5 segundos.

Si se desea abrir la puerta 2, presionar el pulsador abrepuertas durante el proceso de llamada o comunicación: una sola pulsación activa el abrepuertas durante 5 segundos.

- En autoencendido, llamada o comunicación: activa luz exterior (necesario módulo SAR-GB2).
- En autoencendido, llamada o comunicación: selecciona desde la placa, la imágen de la cámara/s en modo ascendente y en carrusel (necesario módulo DQ-CAM-GB2). **Nota:** Visualizando desde el monitor la imagen de la placa o de la cámara/s, permite abrir puerta 1 / 2 y audio con la placa en el caso de comunicación.

#### *1. Función "modo doctor" (apertura de puerta automática): 6*

#### **Descripción:**

La función "modo doctor", permite activar el abrepuertas 1 de forma automática a los 7 segundos de realizar la llamada desde la placa y sin necesidad de establecer comunicación ni de pulsar el botón  $\rightarrow$ abrepuertas 1. El monitor principal nos mostrará la imagen de la placa sin que el visitante lo perciba. La llamada finaliza a los 40 segundos y el canal quedará libre. Si existe el módulo de memoria M-IP GB2, realizará automáticamente a los 6 segundos de recibir la llamada de la placa una foto o la grabación de un video (video es necesario una tarjeta MicroSD 16GB Clase 10 "No **incluida"**) y el led de estado  $\binom{1}{1}$  parpadeará indicándonos que hay una foto/ video pendiente de visualizar.

#### **Habilitar el "modo doctor":**

Para habilitar la función modo doctor, debe introducir el código de función [9018] en el menú de instalador (ver pág. 25 y 26).

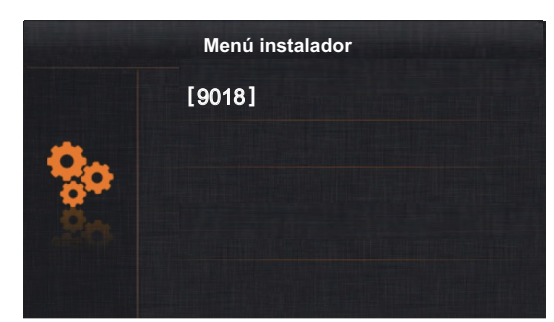

#### **Activar el "modo doctor":**

Para activar el modo doctor, el monitor debe estar en modo reposo. A continuación presione el pulsador  $(\rightarrow)$ durante 10 segundos, el led de estado $\leq$  parpadeará indicandonos que la función modo doctor está activada.

#### **Desactivar el "modo doctor":**

Para desactivar el modo doctor, el monitor debe estar en modo reposo. A continuación presione el pulsador  $(\rightarrowtail)$  durante 10 segundos, el led de estado  $\leq$  se apagará indicándonos que la función modo doctor está desactivada.

#### **Importante:**

Al activar el modo "no molesten" (con el monitor en "modo doctor" activado), el led de estado pasará de estar parpadeando a iluminase fijo y anulará la función "modo doctor".

Al desactivar el modo "no molesten" (con el monitor en "modo doctor" activado), el led de estado parpadeará y volverá estar activa la función "modo doctor".

### **MENÚ AJUSTES PANTALLA Y VOLUMEN MONITOR**

Ajuste del contraste, el monitor debe estar en comunicación o autoencendido. A continuación presione el pulsador  $\equiv$ , se mostrará en pantalla la opción "Contraste". Con la ayuda de los pulsadores de menú  $+$  y  $\overline{\phantom{a}}$  seleccione el nivel de contraste deseado. Presione el pulsador el para modificar la siguiente opción "Brillo" o pulse  $\bigcirc$  para salir del menú ajustes.

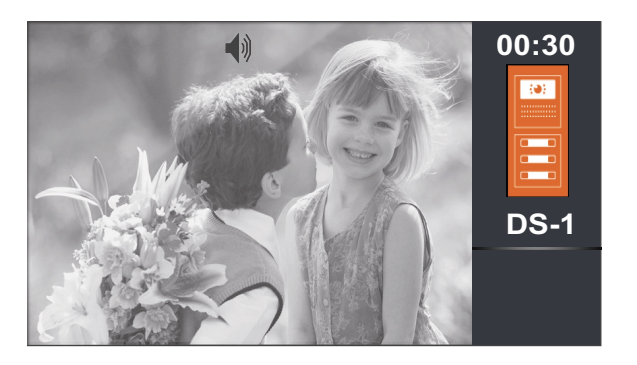

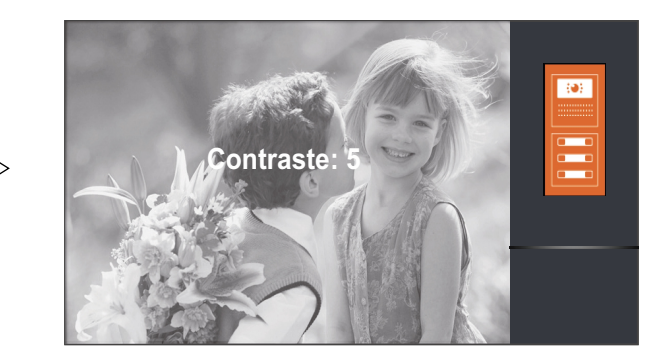

**Ajuste del brillo**, el monitor debe estar en comunicación o autoencendido.Acontinuación ir pulsando sobre el pulsador hasta mostrar en pantalla la opción "Brillo". Con la ayuda de los pulsadores de menú  $\uparrow$  y  $\downarrow$  seleccione el nivel de brillo deseado. Presione el pulsador  $\equiv$  para modificar la siguiente opción "Color" o pulse  $\supset$  para salir del menú ajustes.

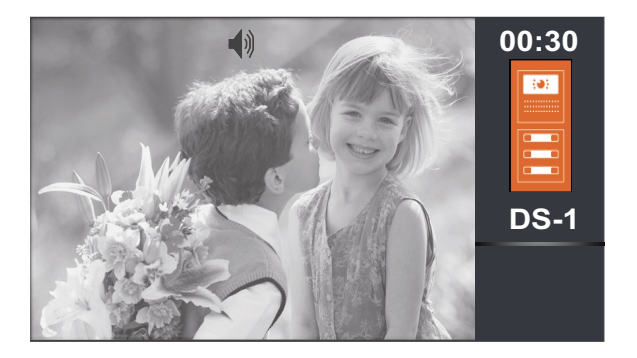

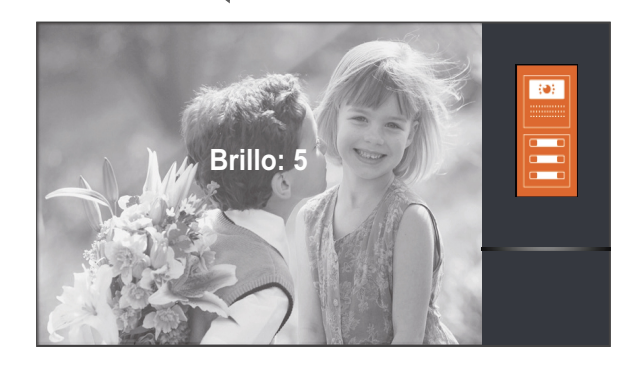

Ajuste del color, el monitor debe estar en comunicación o autoencendido. A continuación ir pulsando sobre el pulsador  $\equiv$ hasta mostrar en pantalla la opción "Color". Con la ayuda de los pulsadores de menú ← y ↓ seleccione el nivel de color deseado. Presione el pulsador  $\equiv$  para modificar la siguiente opción "Volumen" o pulse  $\bigcirc$  para salir del menú ajustes.

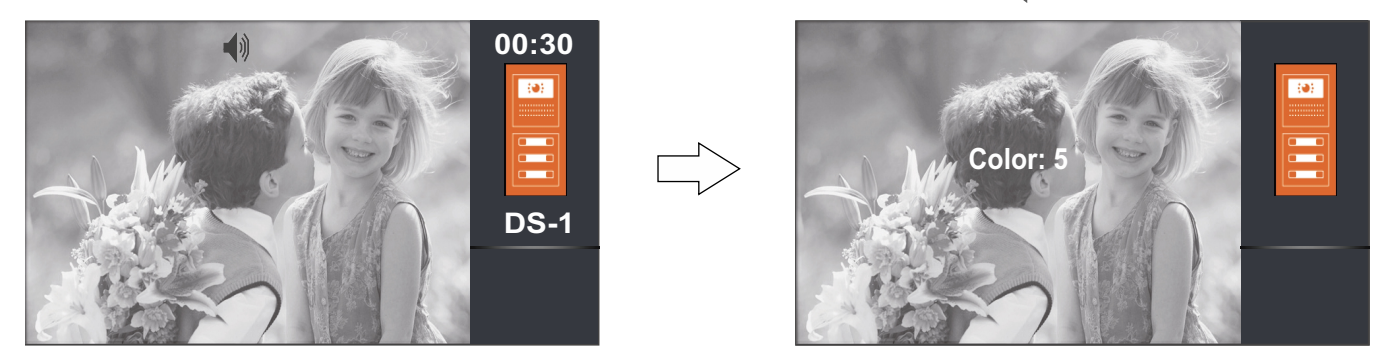

**Ajuste volumen comunicación**, el monitor debe estar en comunicación o autoencendido. A continuación ir pulsando sobre el pulsador **hasta mostrar en pantalla la opción "Volumen"**. Con la ayuda de los pulsadores de menú y seleccione el nivel de volumen deseado. Presione el pulsador el para volver a la opción "Brillo" o pulse  $\bigcirc$  para salir del menú ajustes.

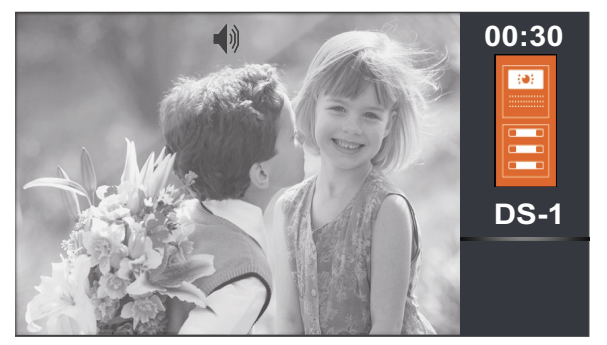

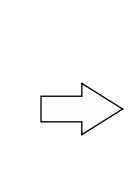

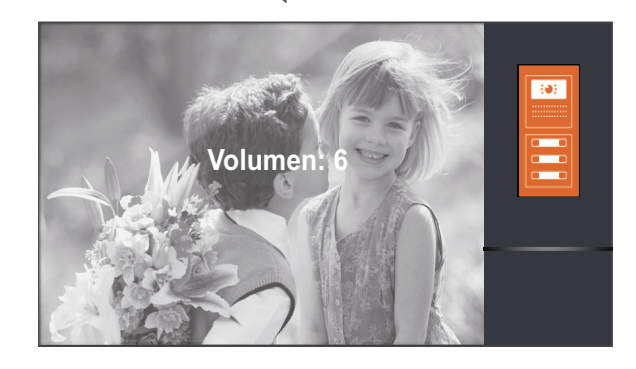

#### *Descripción de los pulsadores de menú:*

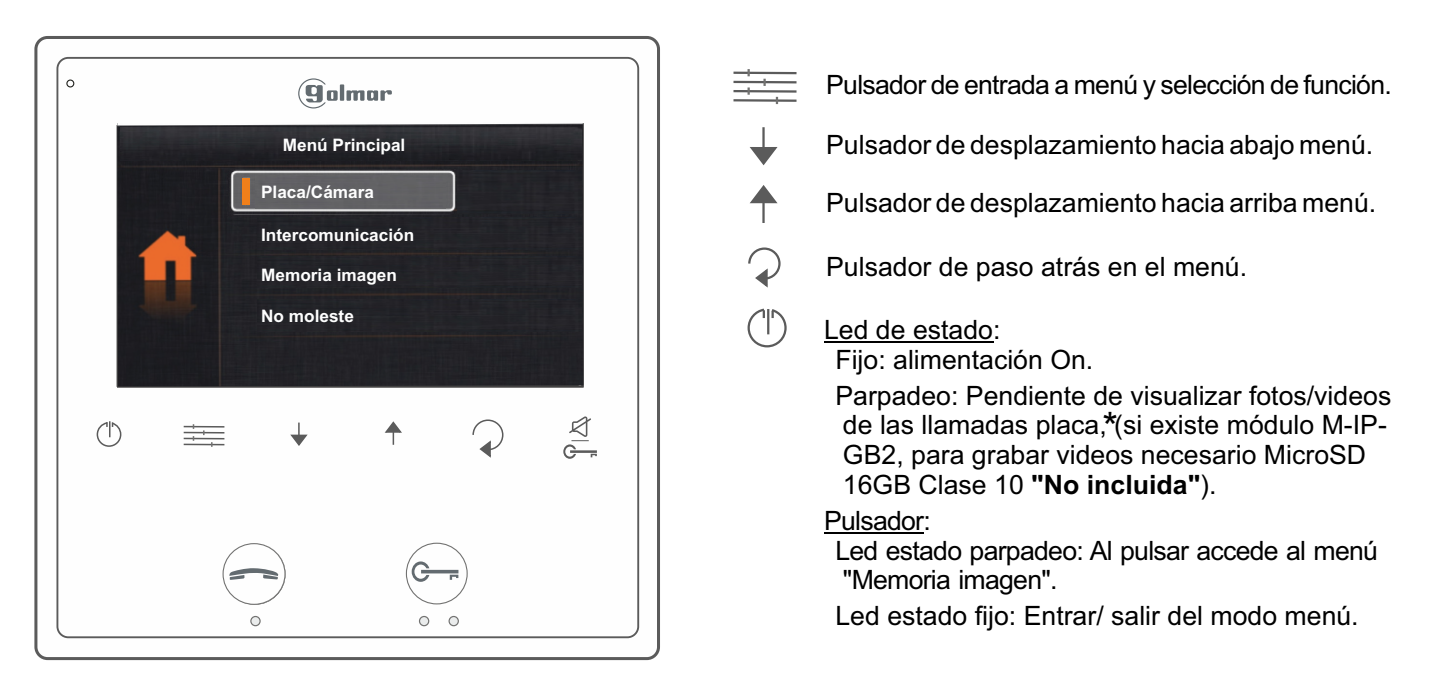

**\* <u>Nota:</u> El monitor realiza una foto o grabación automática de video a los 6 segundos de recibir una llamada de la placa.** 

**Para acceder al menú**, el monitor debe estar en reposo. A continuación presione sobre el pulsador de menú **ellece**, se mostrará la primera pantalla de opciones del menú principal.

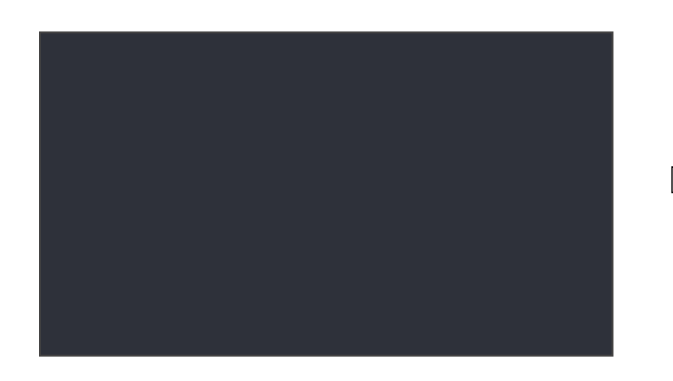

**Menú Principal Intercomunicación Memoria imagen Placa/Cámara**

**No moleste**

1ª Pantalla de menú

Con la ayuda de los pulsadores de menú  $\uparrow$  y podremos desplazarnos por las diferentes opciones y acceder a la segunda pantalla del menú principal

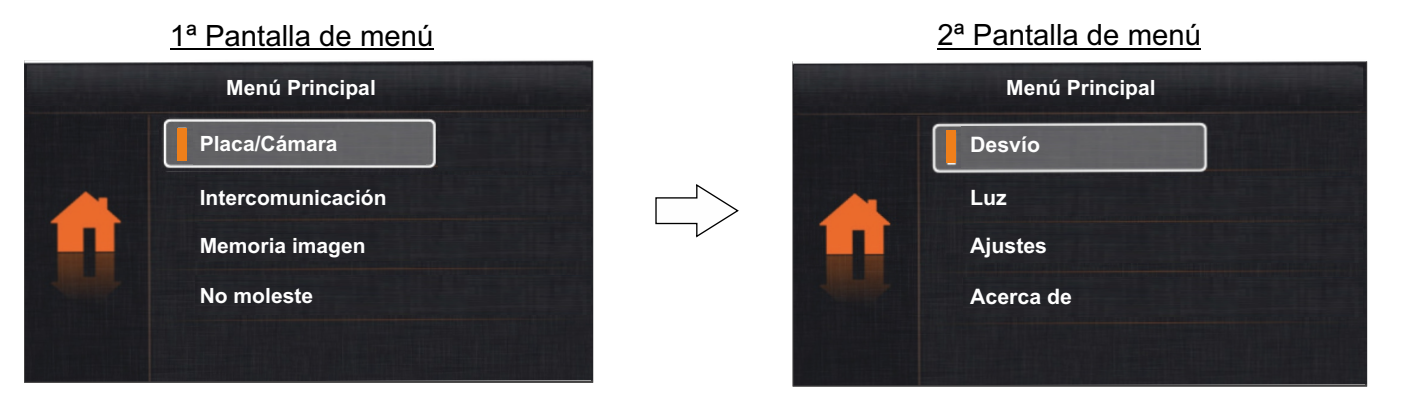

Continúa

Viene de la página anterior.

#### *1. Mostrar imagen de las placas / cámaras:*

**1.1 Para mostrar la imagen de una de las placas instaladas**, sitúese con la ayuda de los pulsadores  $\rightarrow \sqrt{ }$  sobre la opción "Placa/Cámara" y presione el pulsador . Se mostrará la siguiente pantalla de selección, sitúese sobre la opción correspondiente a la placa "Puerta" que se desee visualizar la imagen.

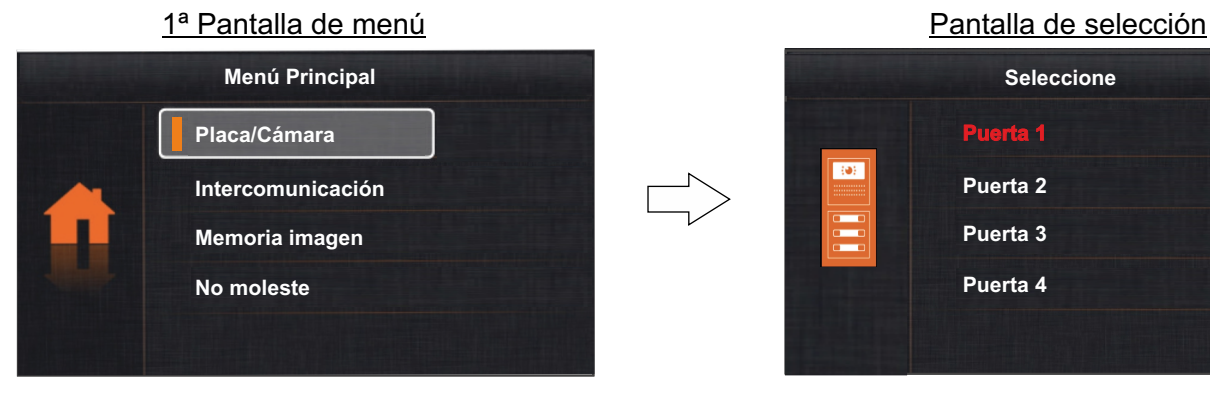

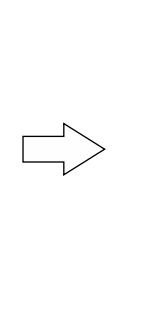

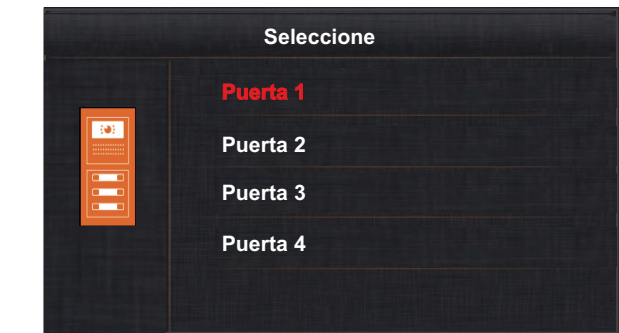

- A continuación se mostrará la siguiente pantalla con la imagen procedente de la placa seleccionada con dirección 1, indicando la placa seleccionada 'DS-1' y el tiempo transcurrido de conexión.
- La conexión tendrá una duración de 30 segundos o hasta pulsar la opción  $\mathcal{D}$ .
- Si se desea establecer comunicación de audio y video con la placa seleccionada, presione el pulsador  $\implies$ . La pantalla mostrará el símbolo . Si el monitor es el Vesta2 SE GB2/H con el icono  $\mathbb{Z}$  en el frontal, sitúe el audífono a una distancia entre 15 - 25 cm del monitor para obtener la máxima calidad de audio durante la comunicación con la placa. La comunicación tendrá una duración de 1 minuto y medio o hasta volver a presionar el pulsador  $\left(\rightarrow\right)$  o bien pulsando la opción  $\mathcal{D}$ .
- Si se desea abrir la puerta 1 ó 2, presione el pulsador  $\bigcirc$  /  $\frac{\mathcal{A}}{G_m}$  correspondiente durante los procesos de mostrar imagen o comunicación: una sola pulsación activa el abrepuertas durante 5 segundos.

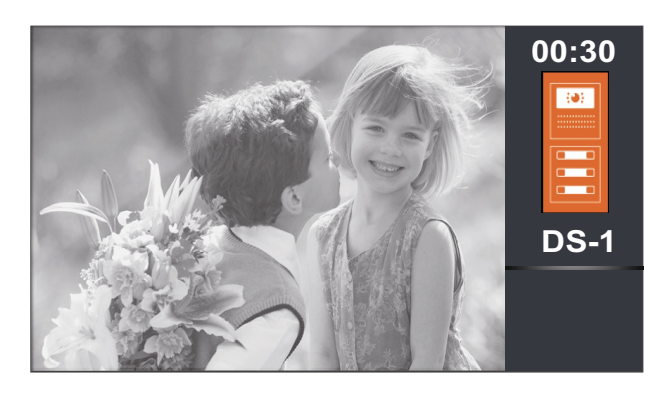

Este símbolo sólo se muestra en modo comunicación activada.

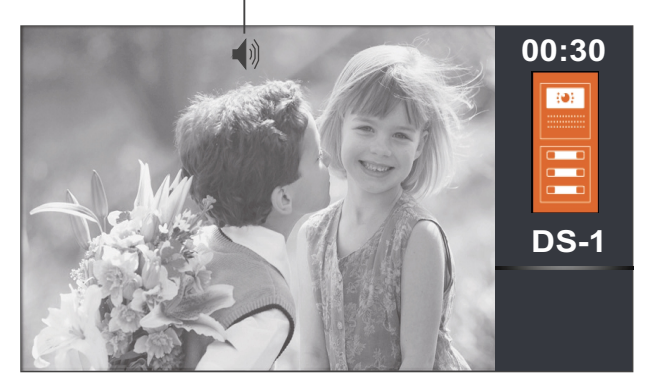

Viene de la página anterior.

1.2 Para mostrar la imagen de una de las cámaras instaladas (necesario módulo DQ-CAM-GB2), sitúese con la ayuda de los pulsadores  $\uparrow$  y  $\downarrow$  sobre la opción "Placa/Cámara" y presione el pulsador . Se mostrará la siguiente pantalla de selección, sitúese con la ayuda de los pulsadores  $+y \downarrow$  sobre la opción correspondiente a la cámara "Cámara" que se desee visualizar la imagen.

#### 1ª Pantalla de menú

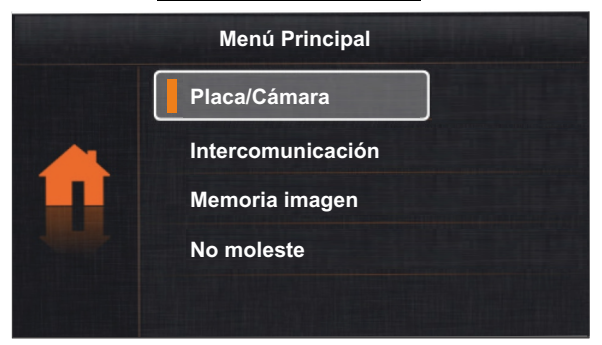

Pantalla de selección

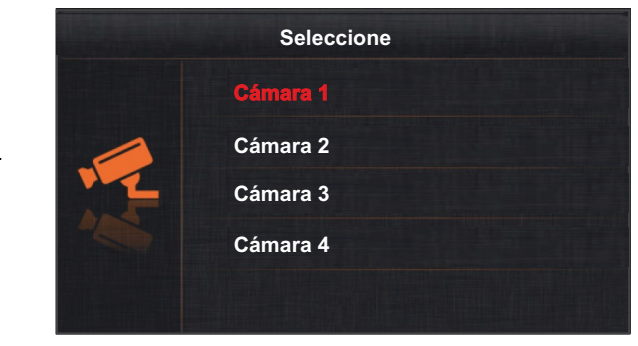

A continuación se mostrará la siguiente pantalla con la imagen procedente de la cámara seleccionada con dirección 1, indicando la cámara seleccionada 'CM-1' y el tiempo transcurrido de conexión.

La conexión tendrá una duración de 30 segundos o hasta pulsar la opción  $\mathcal{D}$ .

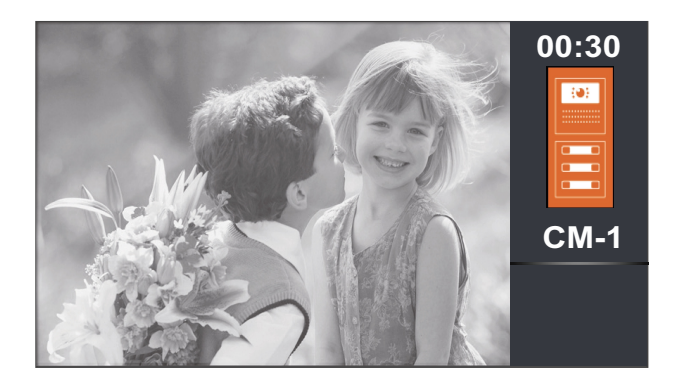

Viene de la página anterior.

#### *2. Intercomunicación:*

Sitúese con la ayuda de los pulsadores  $\uparrow$  y  $\downarrow$  sobre la opción "Intercomunicación" y presione el pulsador  $\equiv$ . Se mostrará la siguiente pantalla de selección.

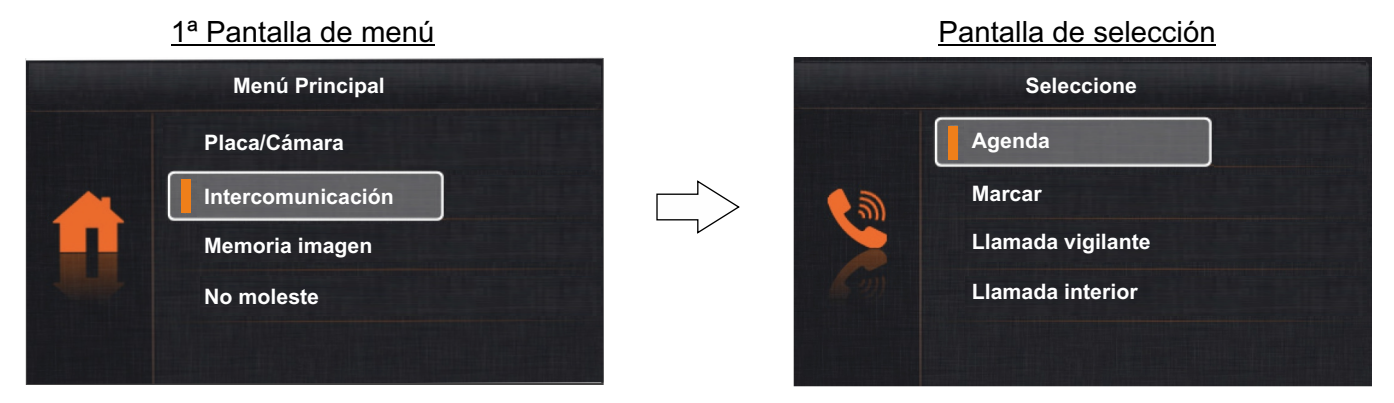

**2.1 Para acceder a la función de intercomunicación entre viviendas**, sitúese con la ayuda de los pulsadores  $\uparrow$  y sobre la opción "Agenda" y presione el pulsador . Se mostrará la siguiente pantalla de selección, con la ayuda de los pulsadores  $+y$  seleccione la vivienda a la que desea llamar.

**IMPORTANTE:** Activar en el monitor los códigos de función /9015] y /8017], (ver "menú instalador" páginas 25-26).

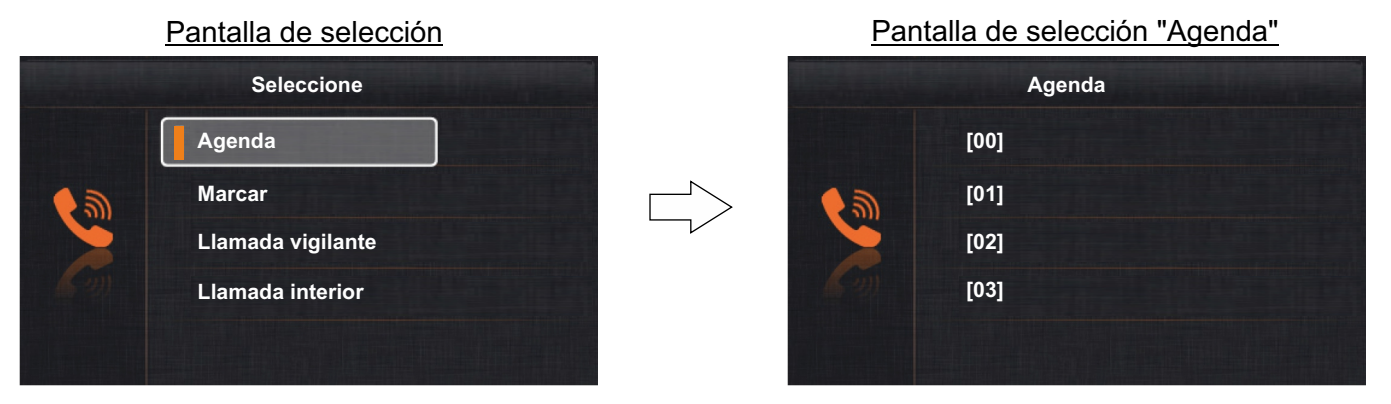

A continuación presione el pulsador el para realizar la llamada. Se mostrará la siguiente pantalla de llamada, indicando la dirección de la vivienda a llamar. Un tono acústico largo confirmará que la llamada se está realizando o unos tonos acústicos cortos nos indicarán que la unidad llamada está en comunicación con la placa o en intercomunicación con otra vivienda y no se realizará la llamada. Si la llamada se está realizando, pulse la opción  $\mathcal Q$  si se desea cancelar la llamada.

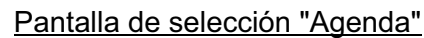

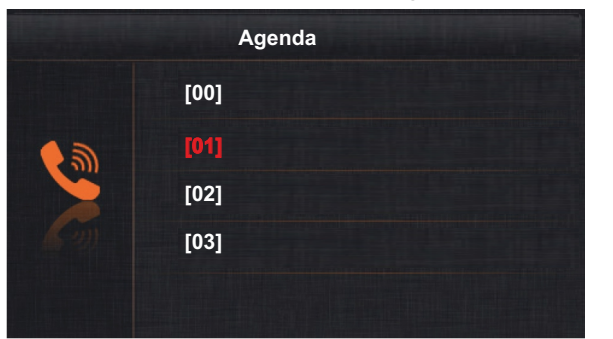

#### Realiza llamada de intercomunicación

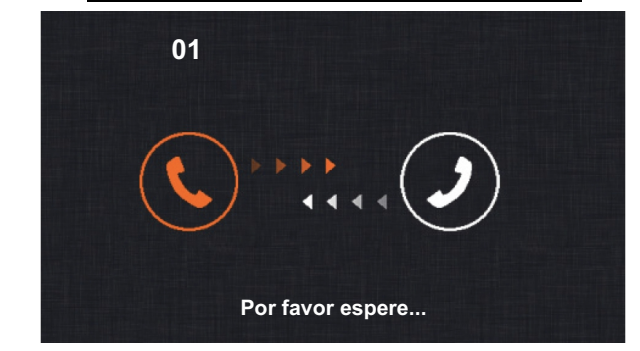

Viene de la página anterior.

En el monitor/es de la vivienda llamada, una melodía nos indicará la presencia de una llamada de intercomunicación y la dirección de la vivienda que está realizando la llamada. Presione el pulsador (—) para aceptar la llamada y establecer comunicación o pulse la opción ⊘ para cancelarla. Si se ha aceptado la llam̃ada, la comunicación tendrá una duración de 1 minuto y medio o hasta volver a presionar el pulsador  $\implies$  o bien pulsando la opción  $\oslash$ .

Recibe llamada intercomunicación en el establecentricación en En comunicación

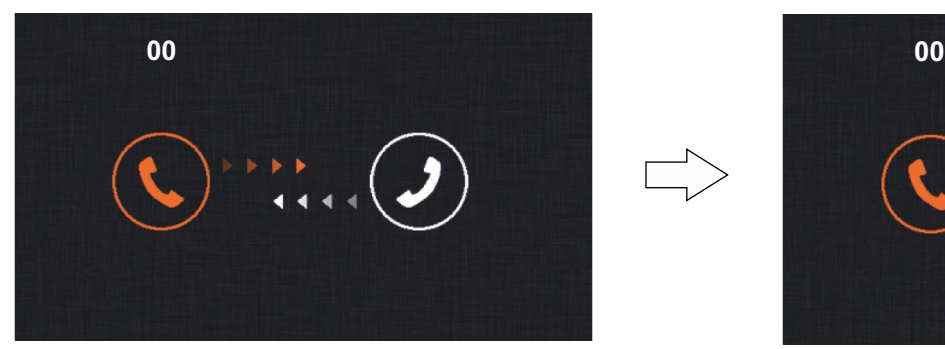

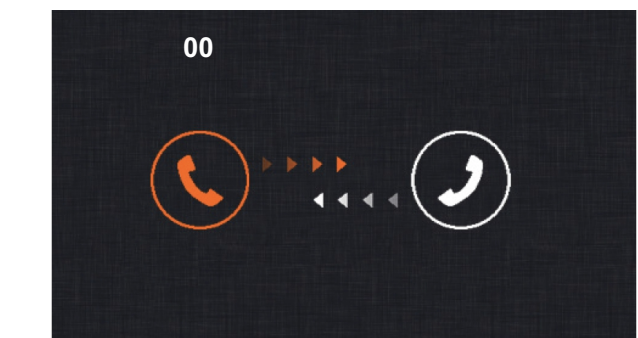

- Si durante el proceso de intercomunicación se recibe una llamada de la placa en una de las viviendas, la intercomunicación quedará cancelada; una melodía en el monitor de la vivienda advertirá de que la llamada se está realizando apareciendo la imagen en el monitor principal. Para establecer comunicación con la placa, presionar el pulsador en el monitor. Si hay monitores secundarios en la vivienda, presionar el pulsador en cualquiera de los monitores.
- Los tonos de llamada reproducidos son diferentes en función del lugar desde el que se realizó la llamada, lo cual permite al usuario distinguir su procedencia.

#### **2. Para acceder a la función de 2 marcar (sin función)**.

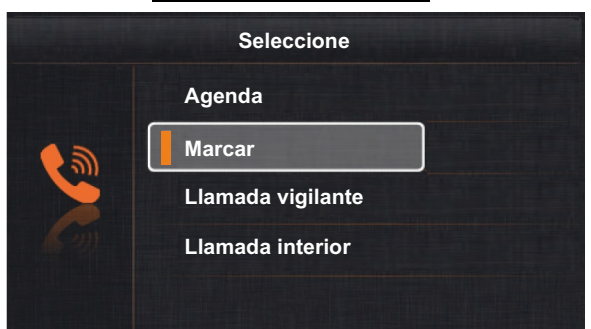

Pantalla de selección

Viene de la página anterior.

**2.3 Para realizar una llamada al monitor guarda de la finca (si existe), sitúese con la ayuda de los pulsadores ↑ y ↓** sobre la opción "Llamada vigilante" y presione el pulsador . Se mostrará la siguiente pantalla de llamada, indicando la dirección "GU" del monitor guarda a llamar. Un tono acústico largo confirmará que la llamada se está realizando o unos tonos acústicos cortos nos indicarán que el monitor guarda está en comunicación con otra vivienda y no se realizará la llamada. Si la llamada se está realizando, pulse la opción os i se desea cancelar la llamada.

**IMPORTANTE:** Se recomienda activar en el monitor el código de función [8017], (ver "menú instalador" páginas 25-26).

Pantalla de selección

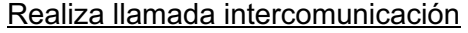

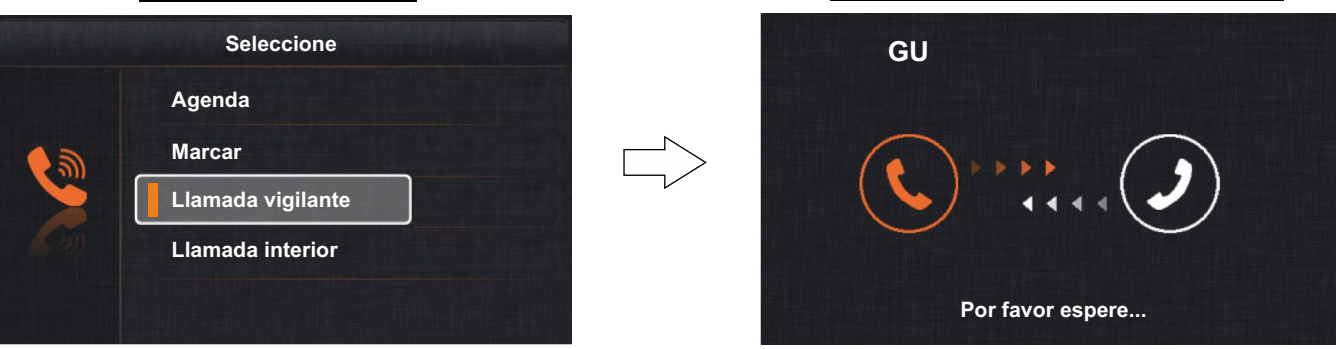

En el monitor guarda, una melodía indicará la presencia de una llamada y la dirección de la vivienda que está realizando la llamada. Presione el pulsador  $\Leftrightarrow$  para aceptar la llamada y establecer comunicación o pulse la opción  $\oslash$  para cancelarla. Si se ha aceptado la llamada, la comunicación tendrá una duración de 1 minuto y medio o hasta volver a presionar el pulsador  $\odot$  o bien pulsando la opción  $\bigcirc$ .

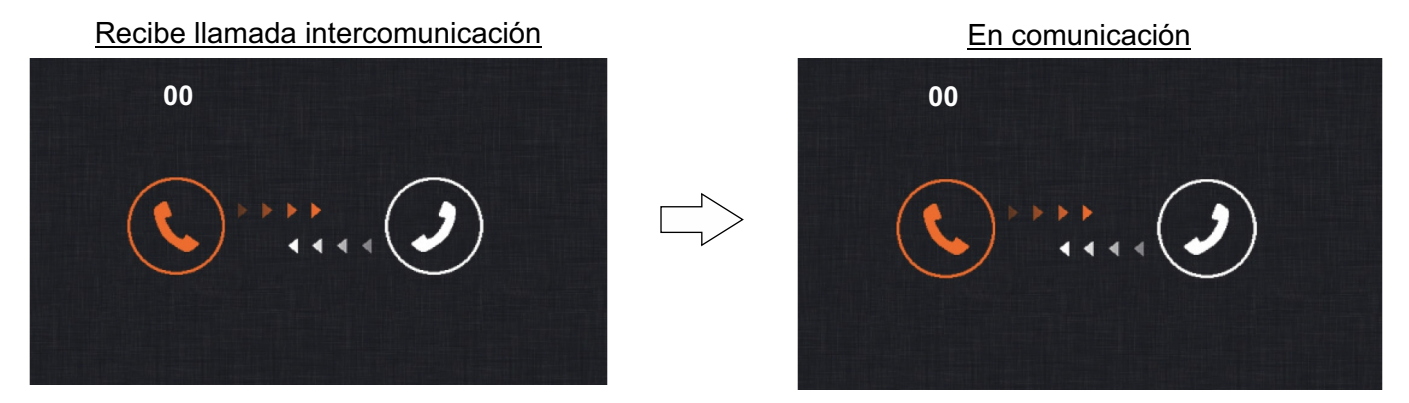

- Si durante el proceso de llamada o comunicación con el monitor guarda, la vivienda recibe una llamada de la placa; la llamada o comunicación con el monitor guarda quedará cancelada. Una melodía en el monitor de la vivienda advertirá de que la llamada de la placa se está realizando, apareciendo la imagen en el monitor principal. Para establecer comunicación con la placa, presionar el pulsador en el monitor. Si hay monitores secundarios en la vivienda, presionar el pulsador  $(=)$  en cualquiera de los monitores.
- Los tonos de llamada reproducidos son diferentes en función del lugar desde el que se realizó la llamada, lo cual permite al usuario distinguir su procedencia.

Viene de la página anterior.

**2. Para acceder a la función de intercomunicación en la misma 4 vivienda**, sitúese con la ayuda de los pulsadores  $\uparrow$  y  $\downarrow$  sobre la opción "Llamada interior" y presione el pulsador  $\equiv$  . Se mostrará la siguiente pantalla de llamada, un tono acústico largo confirmará que la llamada se está realizando o unos tonos acústicos cortos nos indicarán que hay un monitor de la vivienda en comunicación con la placa y no se realizará la llamada. Si la llamada se está realizando, pulse la opción  $\mathcal Q$  si se desea cancelar la llamada.

IMPORTANTE: Se recomienda activar en el monitor el código de función [8017], (ver "menú instalador" páginas 25-26).

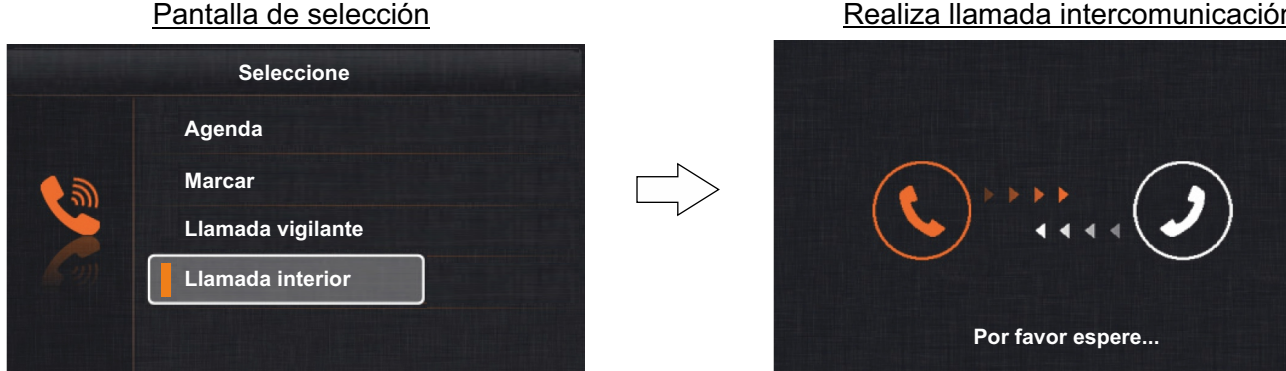

Una melodía en el resto de monitores de la vivienda nos indicarán la presencia de la llamada de intercomunicación. Presione el pulsador ⊖)para aceptar la llamada y establecer comunicación o pulse la opción ⊋para cancelarla. Si se ha aceptado la llamada, la comunicación tendrá una duración de 1 minuto y medio o hasta volver a presionar el pulsador  $\implies$  o bien pulsando la opción  $\oslash$ .

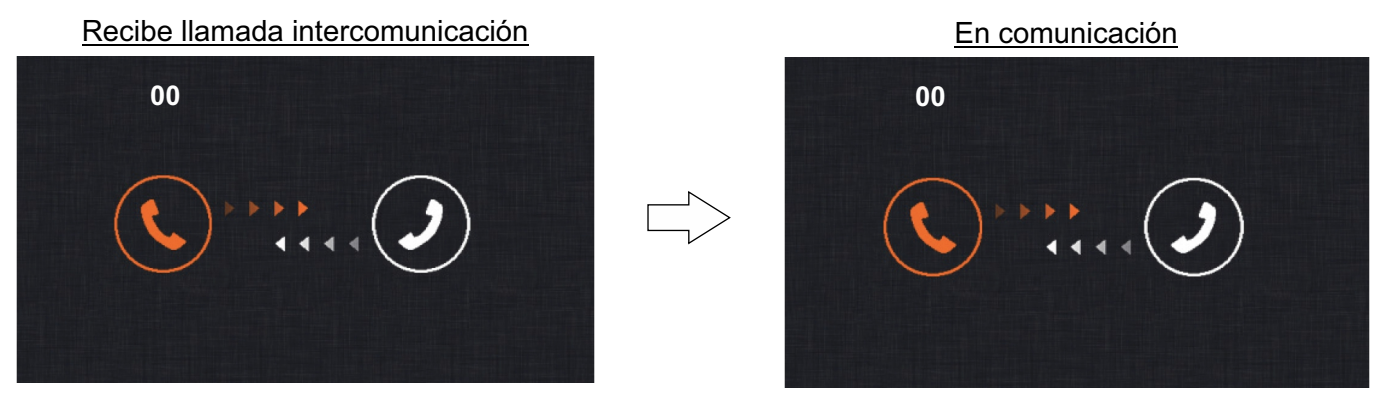

- Si durante el proceso de intercomunicación se recibe una llamada de la placa, la intercomunicación quedará cancelada; una melodía en el monitor de la vivienda advertirá de que la llamada se está realizando, apareciendo la imagen en el monitor principal. Para establecer comunicación con la placa, presionar el pulsador  $\implies$ en el monitor. Si hay monitores secundarios en la vivienda, presionar el pulsador  $(=)$  en cualquiera de los monitores.
- Si durante el proceso de intercomunicación se recibe una llamada de otra vivienda, la intercomunicación quedará cancelada; una melodía en el monitor de la vivienda advertirá de que la llamada se está realizando, apareciendo la dirección de la vivienda que está realizando la llamada de intercomunicación, (ver "intercomunicación entre viviendas" página 15).
- Los tonos de llamada reproducidos son diferentes en función del lugar desde el que se realizó la llamada, lo cual permite al usuario distinguir su procedencia.

Realiza llamada intercomunicación

Viene de la página anterior.

#### *3. Memoria de imagen (necesario módulo M-IP-GB2):*

**Para visualizar las fotos/ videos de llamadas de la placa**, sitúese con la ayuda de los pulsadores  $+y$  sobre la opción "Memoria imagen" y presione el pulsador  $\equiv$ . Se mostrará la siguiente pantalla de selección, con la ayuda de los pulsadores  $\uparrow$  y  $\downarrow$  seleccione la foto/ video a visualizar (video es necesario una tarjeta MicroSD 16GB Clase 10 **"No** incluida", la duración de cada video es de 10 segundos).

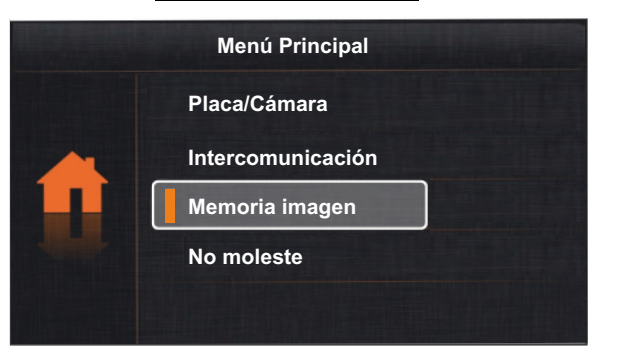

1ª Pantalla de menú Pantalla de selección

**18/11/07** 10:52:10 **0032 [1/20] 181107\_105210.avi**

Si se desea borrar la foto/ video seleccionado, presione el pulsador . Se mostrará en la pantalla el texto "Borrar?", presione el pulsador  $\equiv$  para confirmar el borrado mostrando a continuación la siguiente foto/ video guardado o pulse la opción  $\mathcal D$  si finalmente no se desea realizar el borrado del video y volver a la 1ª pantalla de menú.

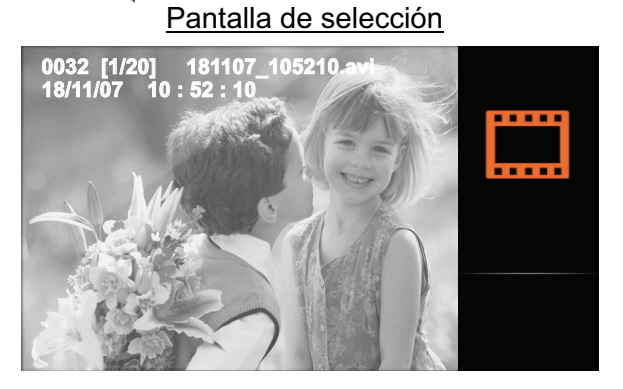

#### Pantalla de selección

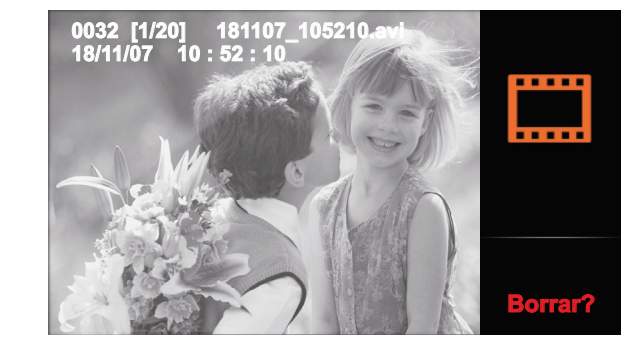

Si se desea salir de la opción "Memoria imagen" y volver a la 1ª pantalla de menú, presione el pulsador  $\mathcal{D}$ .

**1 / /0 1 : : 1 8 11 7 0 52 0 130 acoca moamoar la recha y nora**, acocad d'id opeien 7 gastes (la forme se maioa en la pag. 20) y a commadelen<br>presione el pulsador **de de durante 3 segundos. Se mostrará** la siguiente pantalla de ajustes "Fecha y hora" **Si se desea modificar la fecha y hora**, acceda a la opción "Ajustes" (tal como se indica en la pág. 2 ) y a continuación 3 pulsador  $\equiv$  para moverse por la fecha / hora y con la ayuda de los pulsadores  $\uparrow$  y  $\downarrow$  modifique al valor deseado. Pulse la opción  $\cap$  para guardar y a continuación pulse la opción $($ l $\rangle$ para salir de la función menú de usuario .

Pantalla selección ajustes

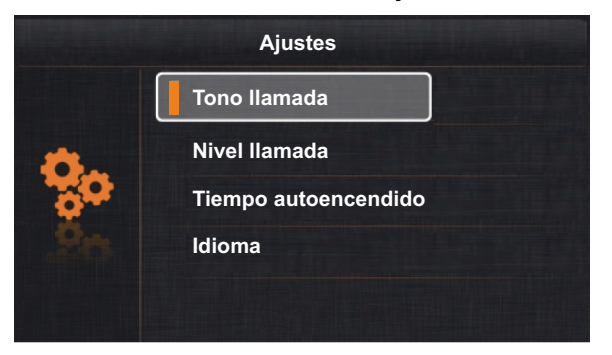

Pantalla ajustes fecha y hora

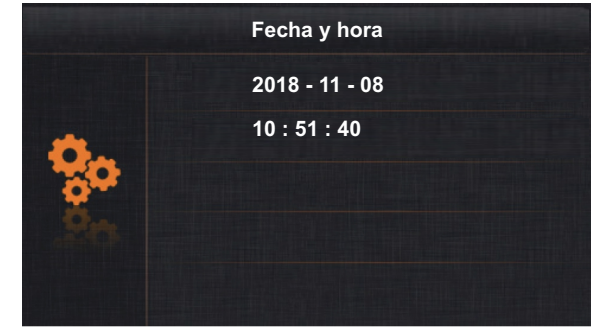

Viene de la página anterior.

#### *4. Modo no molesten:*

Sitúese con la ayuda de los pulsadores  $\uparrow$  y  $\downarrow$  sobre la opción "No moleste" y presione el pulsador  $\equiv$  . Se mostrará la siguiente pantalla de selección.

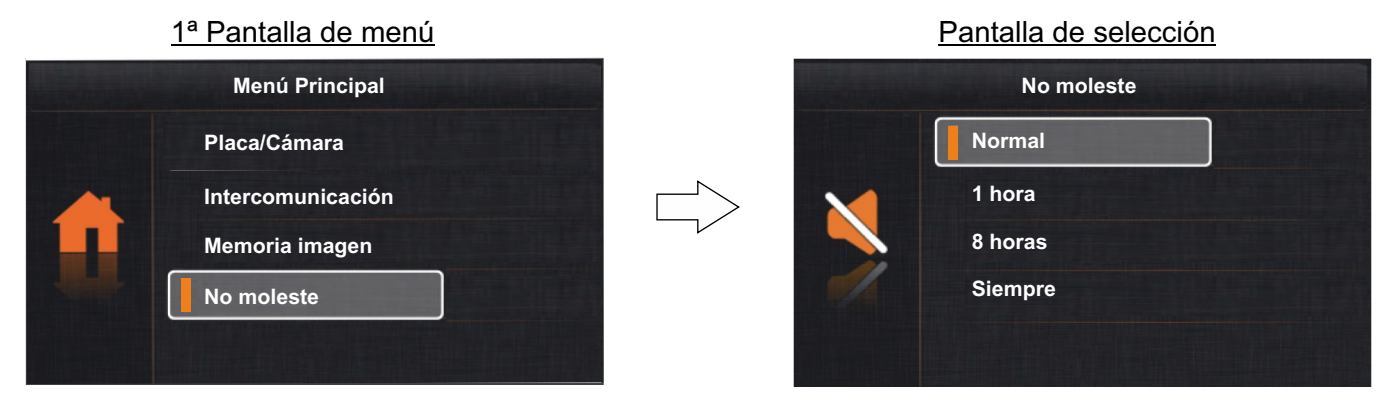

**4.1 Para activar el modo no molesten**, sitúese con la ayuda de los pulsadores y sobre la opción "Siempre" y presione el pulsador , el led de estado se iluminará y el icono se mostrará en la pantalla del menú á indic ndonos que la función está activa. El monitor no recibirá las llamadas de la placa ni de intercomunicación. Si se desea desactivar el modo no molesten, (ver punto 4.4 "para desactivar el modo no molesten" en la página 21).

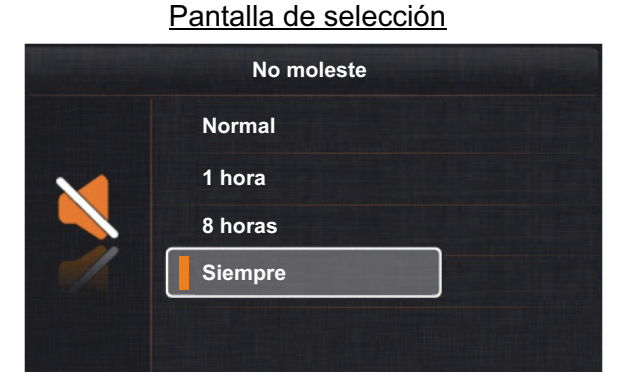

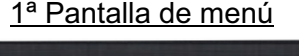

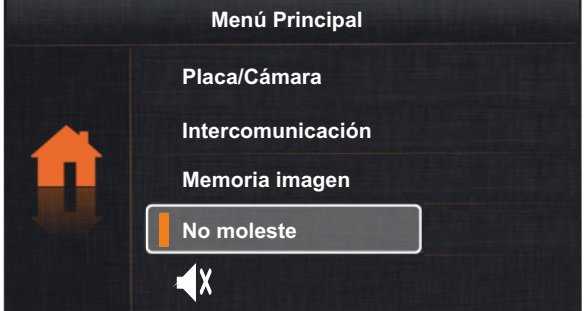

**<u>4.2 Para activar el modo no molesten temporizado "1 hora"</u>, sitúese con la ayuda de los pulsadores ↑ y ↓ sobre la** opción "1 hora" y presione el pulsador 글三 , el led de estado *ઈ* se iluminará y el icono «()X se mostrará en la pantalla del menú indicándonos que la función está activa. El monitor no recibirá las llamadas de la placa ni de intercomunicación. El modo no molesten estará activado durante 1 hora. Si se desea desactivar el modo no molesten antes de que finalice el tiempo de 1 hora temporizado, (ver punto 4.4 "para desactivar el modo no molesten" en la página 21).

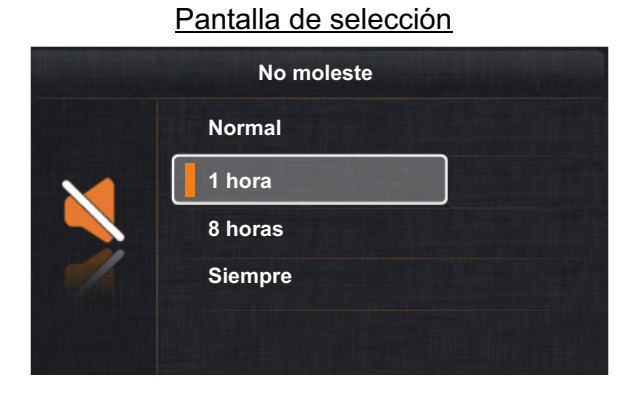

1ª Pantalla de menú

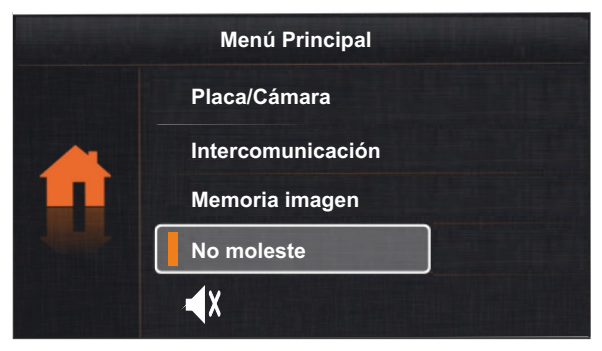

Viene de la página anterior.

**<u>4.3 Para activar el modo no molesten temporizado "8 horas",</u> sitúese con la ayuda de los pulsadores ↑ y ↓ sobre la** opción "8 horas" y presione el pulsador  $\equiv\equiv$ , el led de estado  $\not\supseteq\,$ se iluminará y el icono ( $\parallel$ x se mostrará en la pantalla del menú indicandonos que la función está activa . El monitor no recibirá las llamadas de la placa ni de intercomunicación. El modo no molesten estará activado durante 8 horas. Si se desea desactivar el modo no molesten antes de que finalice el tiempo de 8 horas temporizado, (ver punto 4.4 "para desactivar el modo no molesten" en la página 21).

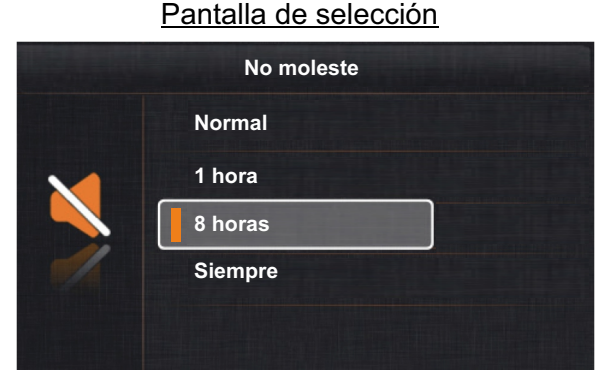

1ª Pantalla de menú

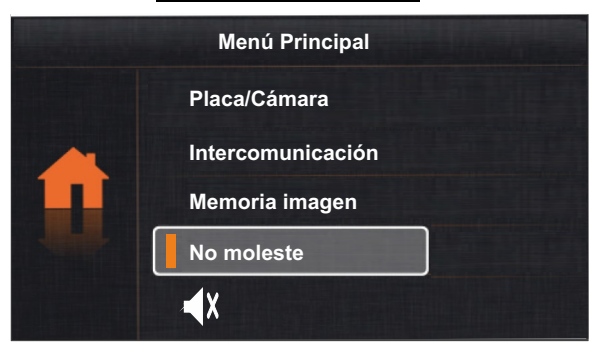

**<u>4.4 Para desactivar el modo no molesten</u>,** pulse sobre el led de estado <u></u> y se mostrará la "pantalla de selección" del modo no moleste, sitúese con la ayuda de los pulsadores y sobre la opción "Normal" y presione el pulsador . El led de estado  $\leq$  se apagará y el icono « $\parallel$  ya no se mostrará en la pantalla del menú indicandonos que la función está desactivada.

Monitor en reposo

Pantalla de selección

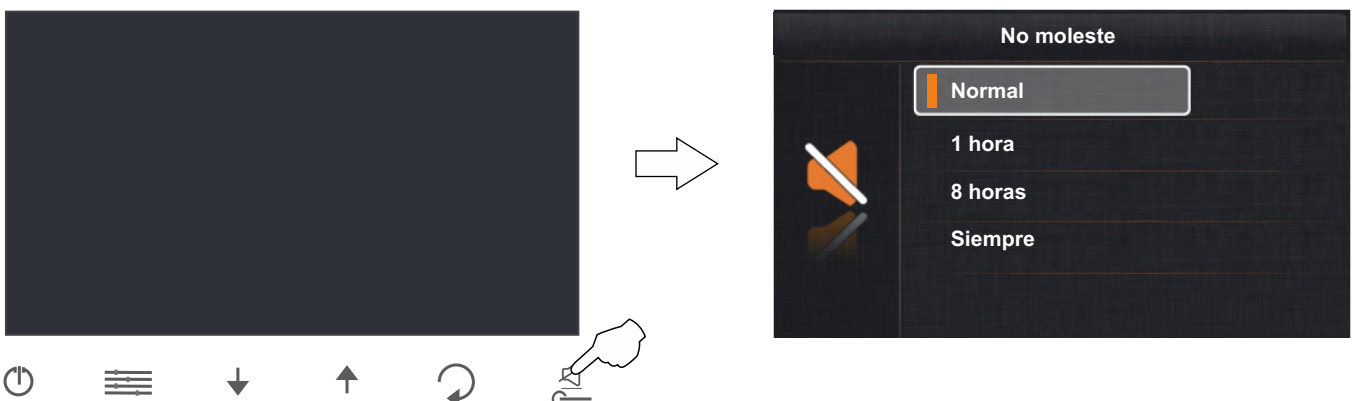

**5. Modo desvío de llamadas (sin función):** 

2ª Pantalla de menú

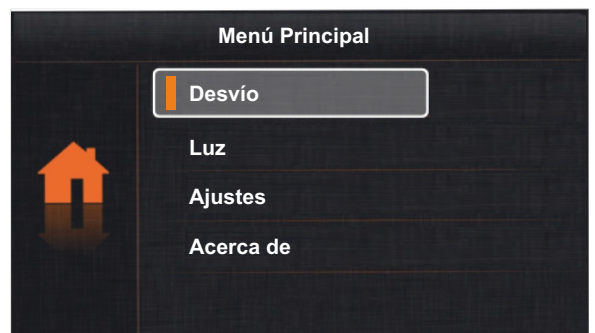

Viene de la página anterior.

#### *6. Encender luz exterior (necesario módulo SAR-GB2):*

Sitúese con la ayuda de los pulsadores  $\uparrow$  y  $\downarrow$  sobre la opción "Luz" y presione el pulsador  $\equiv$  . Se mostrará la siguiente pantalla de selección.

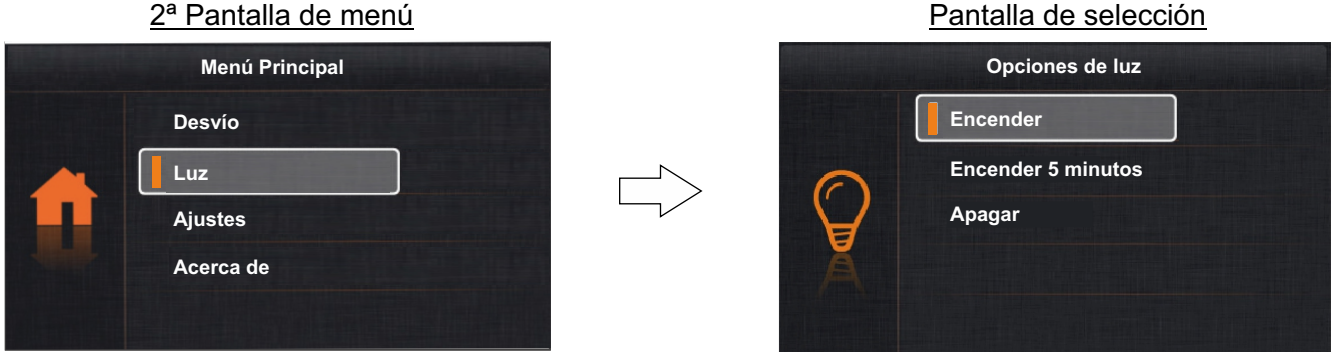

**6.1 Para encender la luz exterior** sitúese con la ayuda de los pulsadores  $\uparrow$  y  $\downarrow$  sobre la opción "Encender" y presione el pulsador  $\equiv$ , el icono  $\mathfrak I$  se mostrará en la pantalla de selección y del menú indicándonos que la función está activa. Cuando se desee apagar la luz, (ver punto 6.3 "apagar luz exterior" en la página 22).

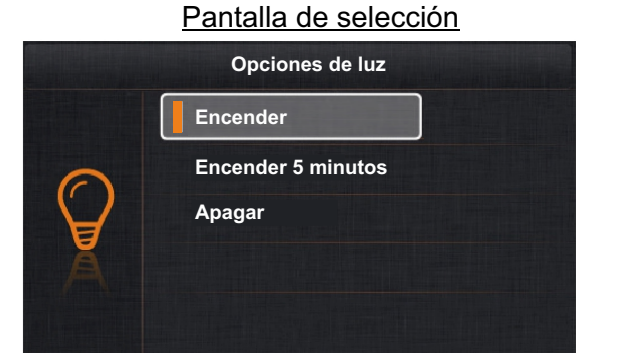

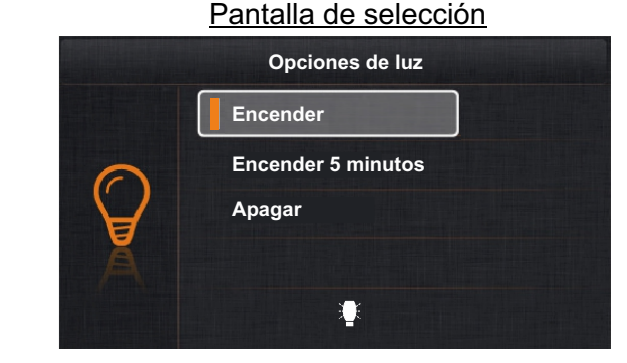

6.2 Para activar la luz exterior en modo temporizado, sitúese con la ayuda de los pulsadores  $\uparrow$  y  $\downarrow$  sobre la opción "Encender 5 minutos" y presione el pulsador  $\equiv$ , el icono  $\mathbb Q$  se mostrará en la pantalla de selección y del menú indicándonos que la función estará activada durante 5 minutos. Si se desea apagar la luz, (ver punto 6.3 "apagar luz exterior" en la página  $(22)$ .

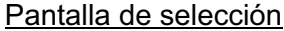

Pantalla de selección

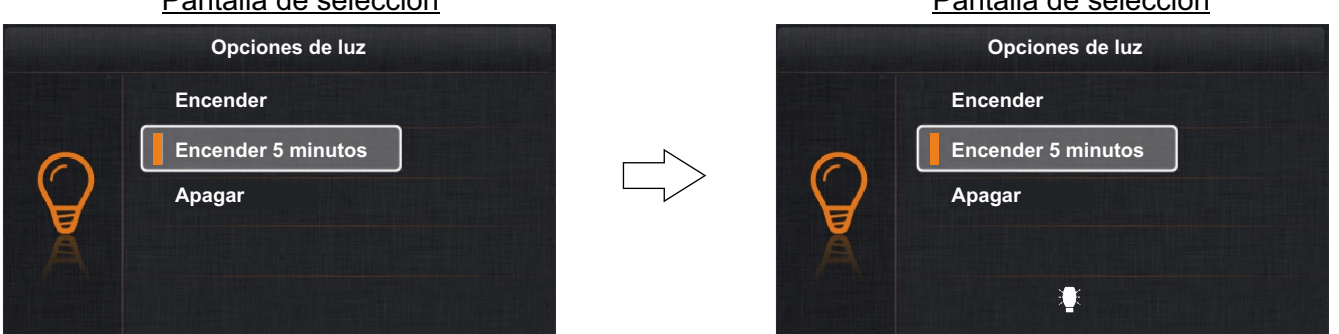

6.3 Para apagar la luz exterior, sitúese con la ayuda de los pulsadores  $+y \downarrow$  sobre la opción " Apagar" y presione el pulsador  $\equiv$ , el icono $\sqrt{y}$ a no se mostrará en la pantalla de selección ni del menú indicándonos que la luz está apagada. Para salir y volver a la 2<sup>ª</sup> pantalla de menú, presione el pulsador  $\bigcap$ .

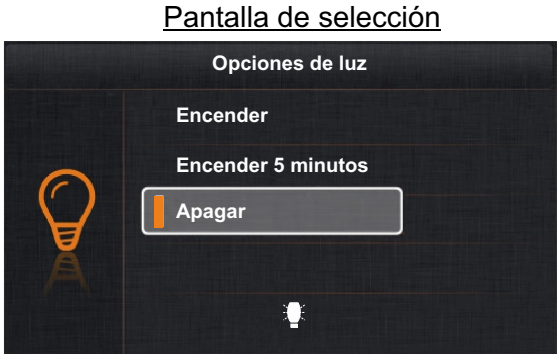

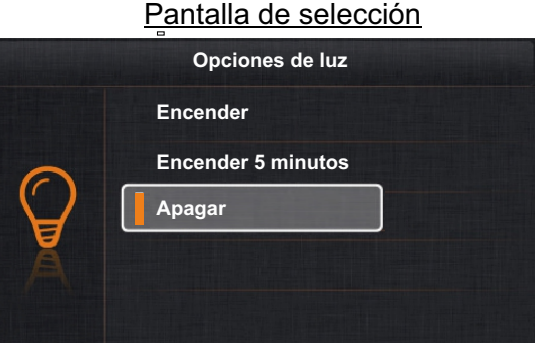

Viene de la página anterior.

### *7. Ajustes (tono llamada, nivel llamada, tiempo autoencendido y selección idioma):*

Sitúese con la ayuda de los pulsadores y sobre la opción "Ajustes" y presione el pulsador . Se mostrará la 1ª pantalla de selección.

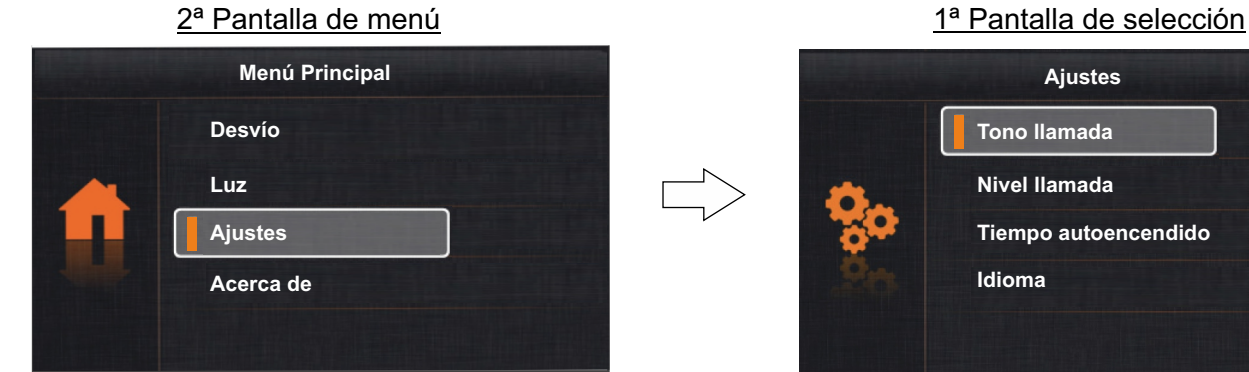

**7.1 Para acceder a los tonos de llamada**, sitúese con la ayuda de los pulsadores ↑ y ↓ sobre la opción "Tono llamada" y presione el pulsador  $\equiv$ . Se mostrará la 2ª pantalla de selección.

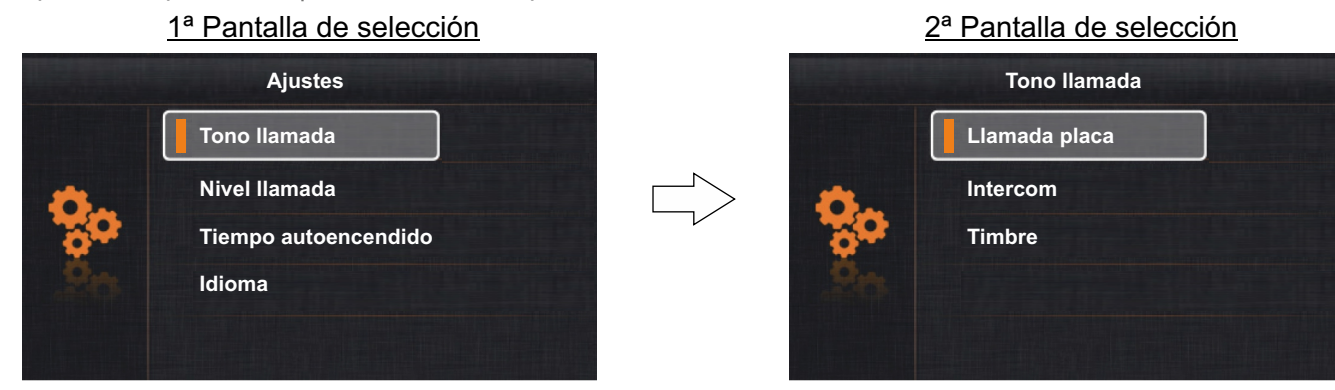

**Para modificar el tono de llamada de la placa, de intercomunicación o del timbre de puerta**, sitúese con la ayuda de los pulsadores  $\uparrow$  y  $\downarrow$  sobre la opción deseada y presione el pulsador $\equiv$  . Se mostrará la siguiente pantalla de selección, con los pulsadores  $\spadesuit$  y  $\pmb{\downarrow}$  seleccione el tono deseado. Pulse la opción  $\bigcap$  para salir y volver a la 2ª pantalla de selección.

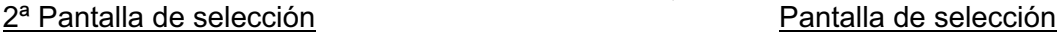

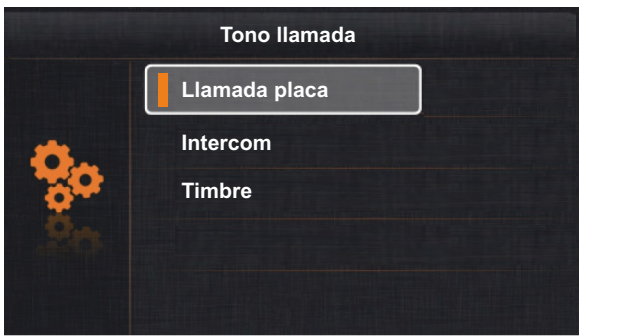

**Pulse la opción para ir a la 1ª pantalla de selección**.

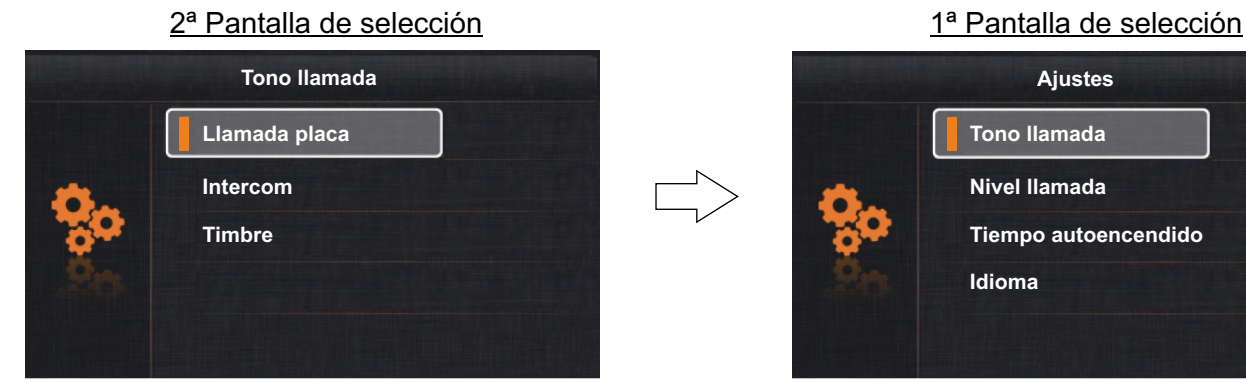

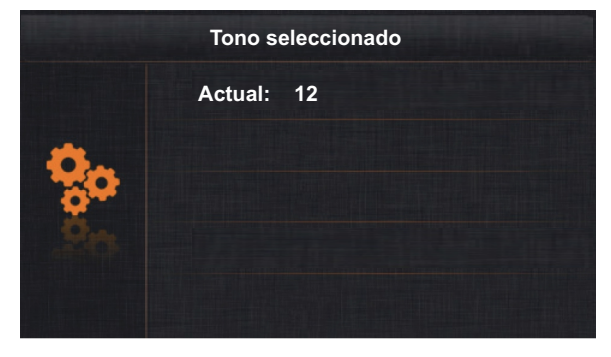

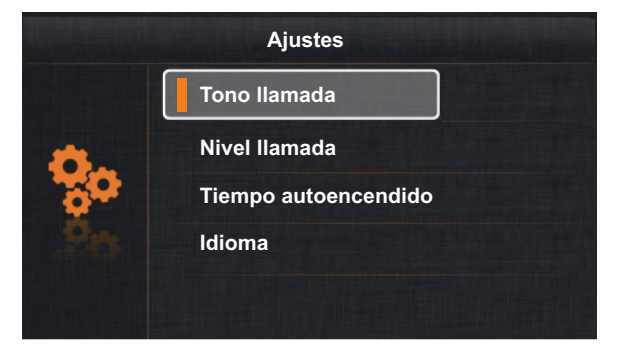

Continúa

#### Viene de la página anterior.

7.2 Para acceder al nivel de llamada, sitúese con la ayuda de los pulsadores ← y ↓ sobre la opción "Nivel llamada" y presione el pulsador  $\equiv$ . Se mostrará la siguiente pantalla de selección, con los pulsadores  $\uparrow$  y  $\downarrow$  seleccione el nivel de llamada deseado. Pulse la opción  $\mathcal D$  para salir y volver a la 1ª pantalla de selección.

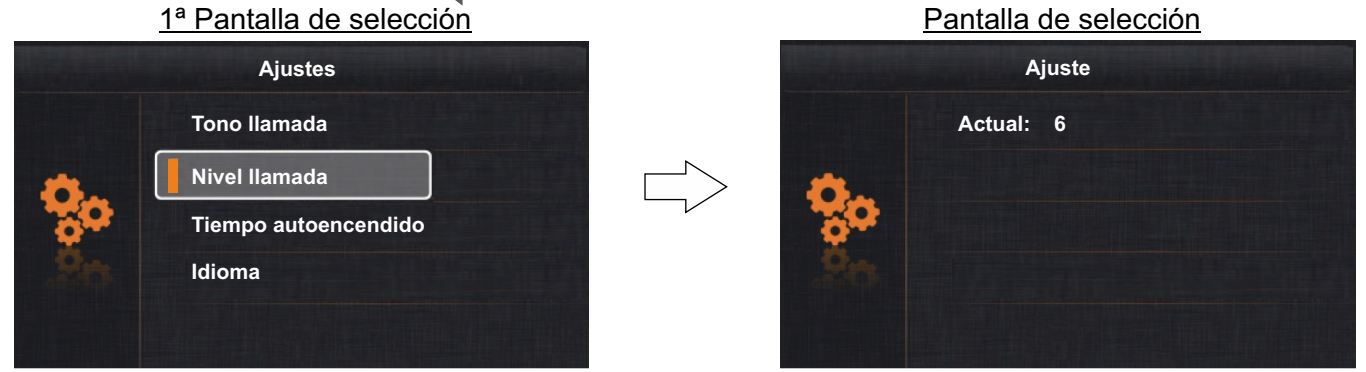

**7.3 Para acceder al ajuste del tiempo de autoencendido**, sitúese con la ayuda de los pulsadores ♦ y ↓ sobre la opción "Tiempo autoencendido" y presione el pulsador . Se mostrará la siguiente pantalla de selección, con los pulsadores  $\uparrow$  y  $\downarrow$  seleccione el tiempo deseado. Pulse la opción  $\bigcirc$  para salir y volver a la 1ª pantalla de selección.

1<sup>ª</sup> Pantalla de selección

**Ajustes**

**Tiempo autoencendido**

**Tono llamada**

**Nivel llamada**

**Idioma**

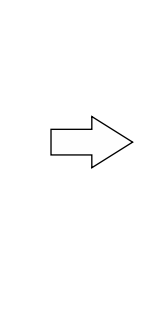

Pantalla de selección

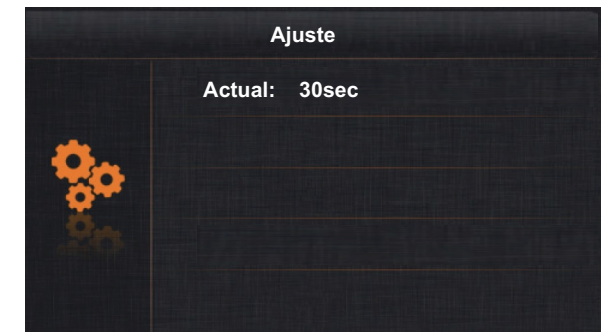

**7.4 Para acceder a la selección del idioma**, sitúese con la ayuda de los pulsadores  $\rightarrow y \rightarrow$ sobre la opción "Idioma" y presione el pulsador  $\equiv$ . Se mostrará la siguiente pantalla de selección

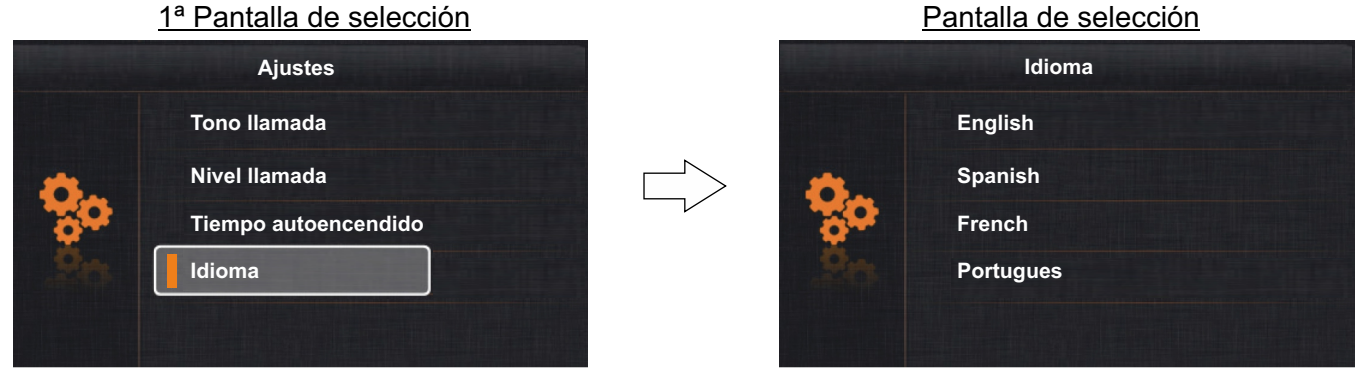

Con la ayuda de los pulsadores  $\uparrow$  y seleccione el idioma deseado. Presione el pulsador  $\equiv$  para confirmar y a continuación pulse la opción  $\mathcal Q$  para salir y volver a la 1ª pantalla de selección. Para salir sin modificar y volver a la 1ª pantalla de selección pulse la opción  $\bigcirc$ .

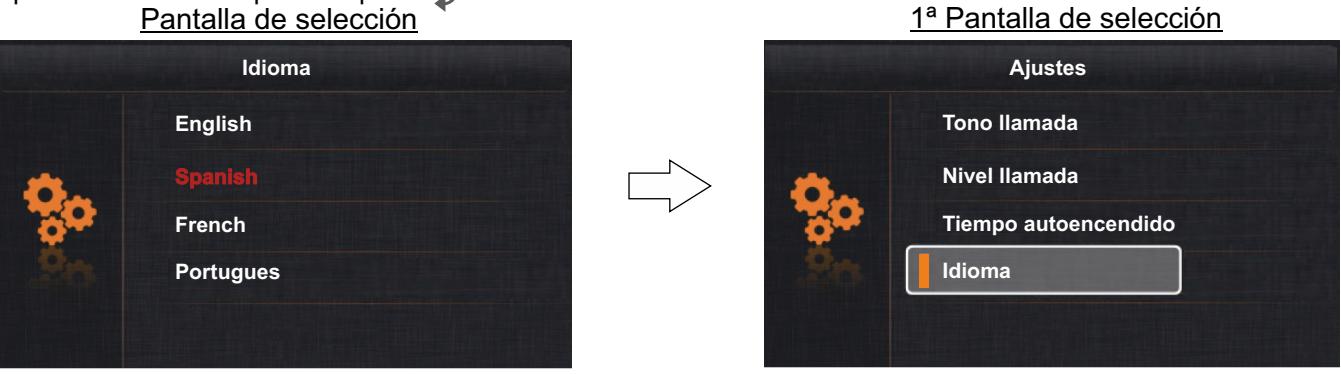

Continúa

**Pulse la opción para ir a la 2ª pantalla de menú**. 1ª Pantalla de selección Viene de la página anterior.

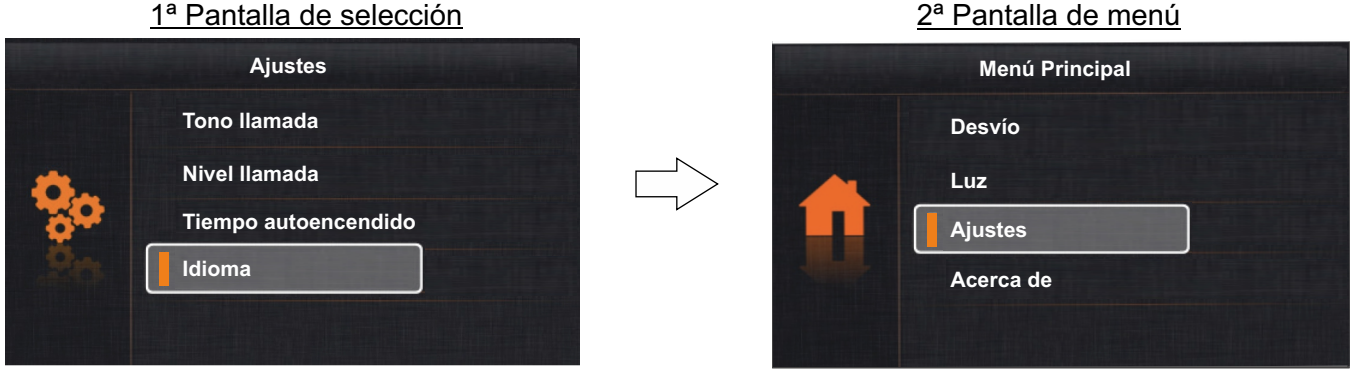

### *8. Acerca de (información, configuración por defecto y menú instalador):*

Sitúese con la ayuda de los pulsadores  $+ y + z$ obre la opción "Acerca de" y presione el pulsador  $\equiv z$ . Se mostrará la siguiente pantalla de selección e información.

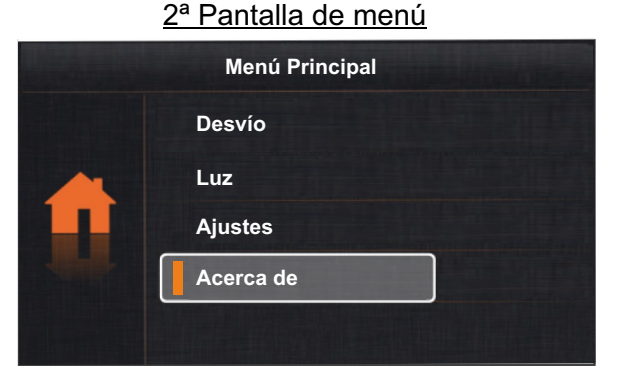

Pantalla de selección e información

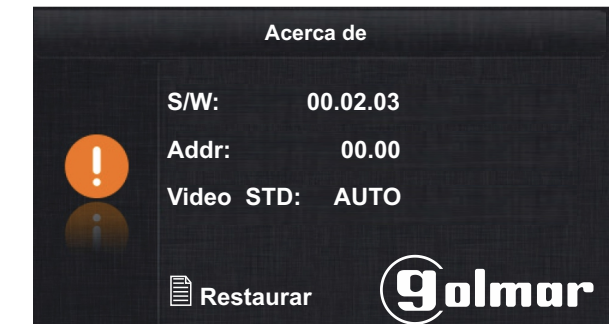

**8.1 Para acceder a la función de configuración por defecto**, presione el pulsador . Se mostrará la siguiente pantalla, presione otra vez el pulsador para confirmar y dejar los valores de ajuste (tono llamada, nivel llamada, tiempo autoencendido e idioma) en "7. Ajustes" (ver página 23) y "ajustes pantalla y volumen" (ver página 11) por defecto de fábrica o pulse la opción  $\mathcal D$  si finalmente no desea ejecutar esta función y volver a la pantalla anterior.

Pantalla de selección e información

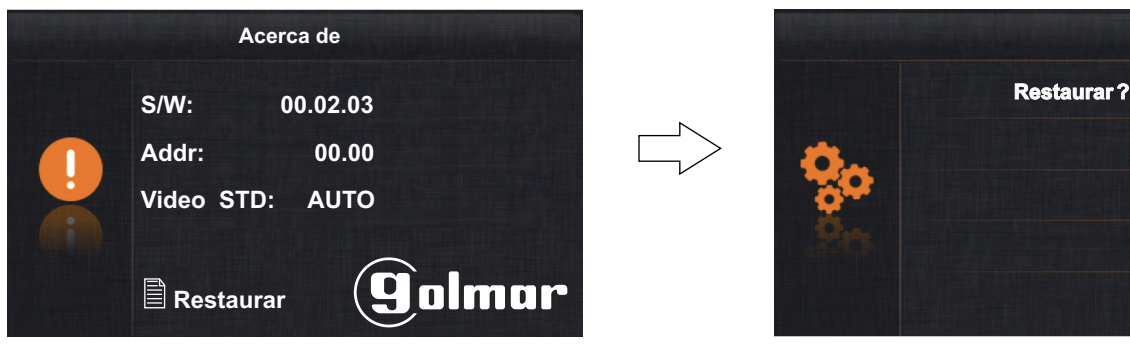

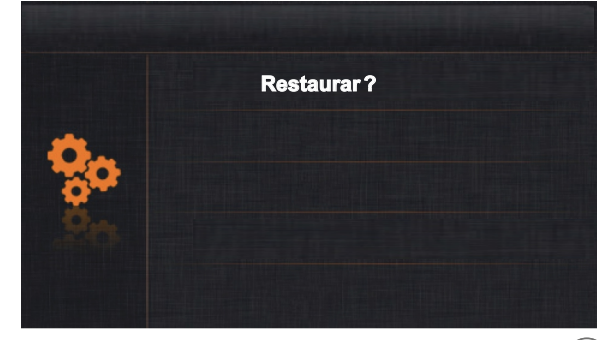

8.2 Para acceder al menú instalador, en la pantalla de selección e información del monitor presione el pulsador  $\leftarrow$ durante 4 segundos. Se mostrará la siguiente pantalla de configuración.

### Pantalla de selección e información

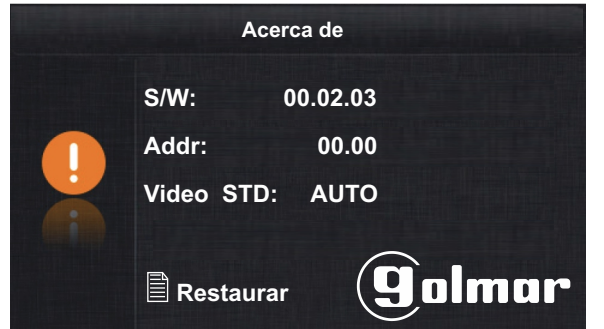

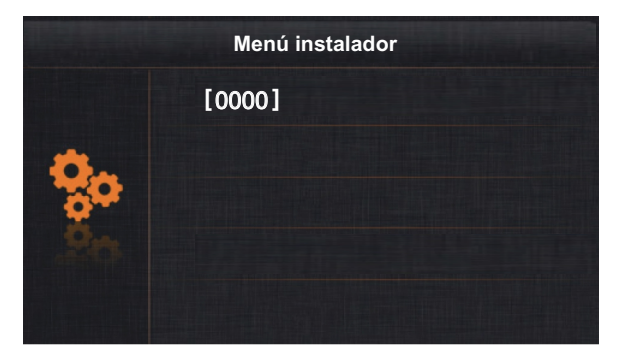

Viene de la página anterior.

Con la ayuda de los pulsadores  $\uparrow$  y introduzca el primer número del código de función, a continuación presione el pulsador para introducir el siguiente número del código de función; repita los pasos anteriores hasta introducir el número del código de función completo. Confirme el código de función introducido presionando el pulsador  $\equiv$ . Para salir pulse la opción  $\bigcirc$  y volver a la pantalla anterior. (Ver códigos de función instalador en página 26).

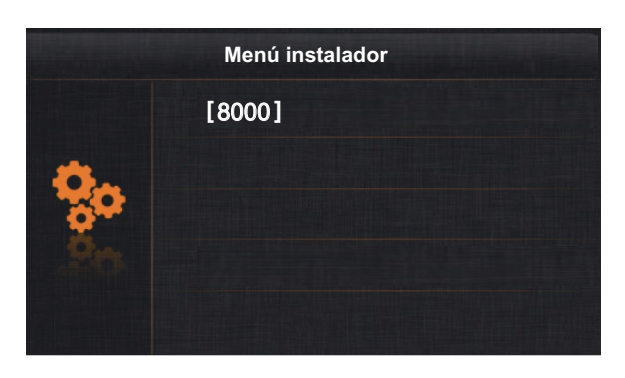

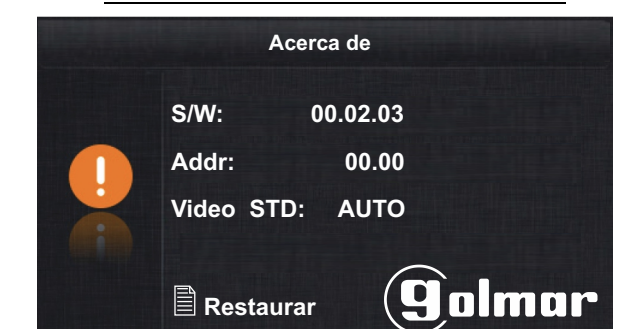

#### **Códigos de función (instalador):**

- \* [8000]: Monitor principal (fábrica).
	-
- [8016]: No activa Menú si Bus está ocupado (fábrica).
- $(2)$ 
	- [9017]: Sin modo doctor (fábrica) [9018]: Con modo doctor.
- [8000]: Monitor principal (fábrica). [8001] a [8003]: Monitor secundario 1 a 3. \* [8004]: Monitor de vigilante. [8005]: Fin monitor de vigilante (fábrica).
	- [9016]: Intercomunicación deshabilitada (fábrica). (1) [8017]: Activa Menú si Bus está ocupado.

\* <u>Cada vivienda debe tener una sola unidad principal:</u> Si existen más unidades en la vivienda se deberán configurar como secundarias. (1) <u>Se recomienda activar el código de función [8017]:</u> Si existe más de un monitor en la vivienda y se desea realizar intercomunicación.

(1)(2) Se recomienda activar los códigos de función [9015] y [8017]: Si se desea realizar intercomunicación entre viviendas.

#### **Pulse la opción para ir a la 2ª pantalla de menú**.

Pantalla de selección e información

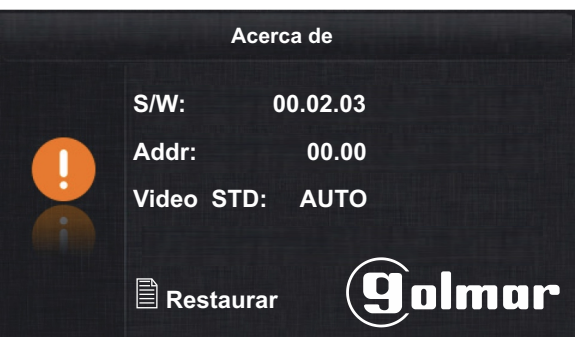

2<sup>ª</sup> Pantalla de menú

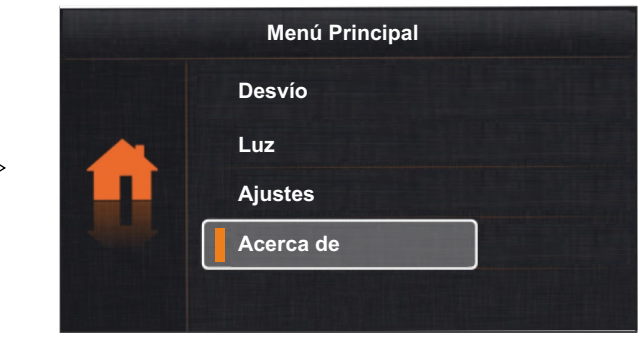

# **Para salir de la función menú de usuario del monitor pulse la opción**  $\mathcal{D}$  **ó**  $\mathcal{D}$ **.**

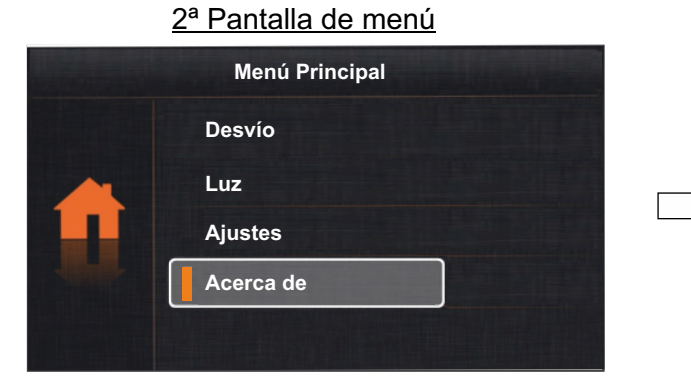

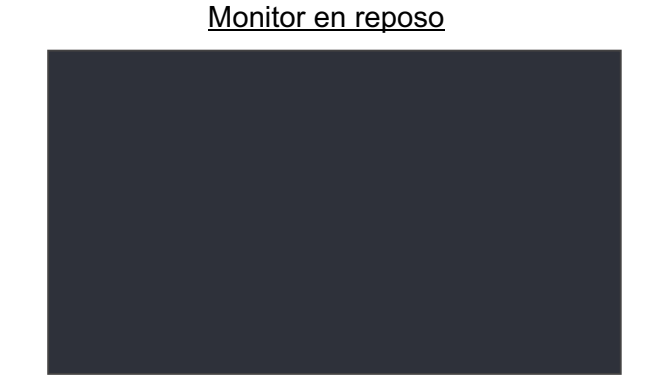

Pantalla de selección e información

### **LIMPIEZA DEL MONITOR**

- No utilizar disolventes, detergentes ni productos de limpieza que contengan ácidos, vinagre o que sean abrasivos.
- Utilizar un paño húmedo (no mojado) suave que no deje pelusa con agua.
- Páselo sobre el monitor siempre en la misma dirección, de arriba a abajo.
- Después de limpiar el monitor utilice un paño seco y suave que no deje pelusa para eliminar la humedad.

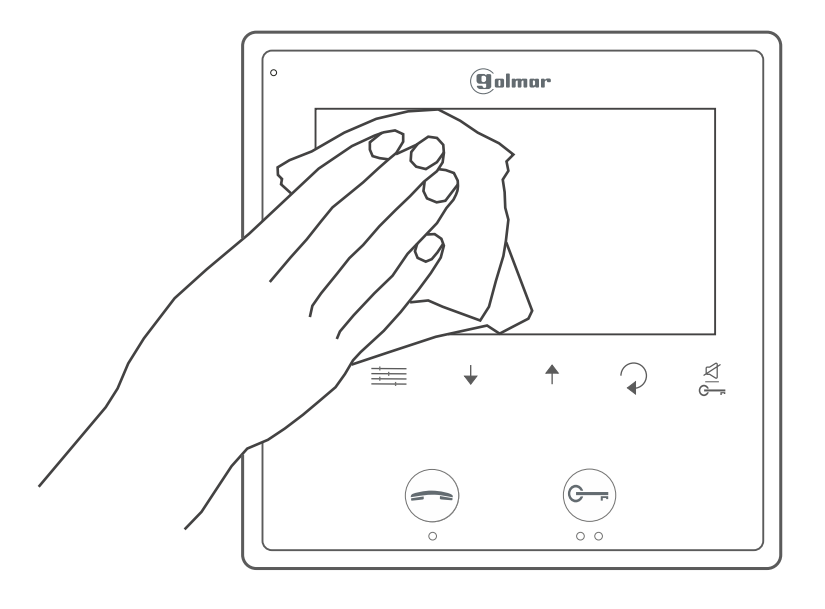

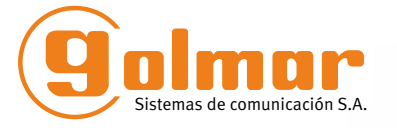

golmar@golmar.es www.golmar.es

GOLMAR S.A. C/ Silici, 13 08940- Cornellá de Llobregat SPAIN

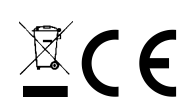

Golmar se reserva el derecho a cualquier modificación sin previo aviso. Golmar se réserve le droit de toute modification sans préavis. Golmar reserves the right to make any modifications without prior notice.